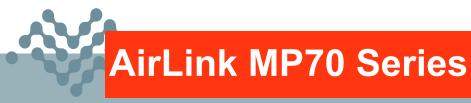

# Hardware User Guide

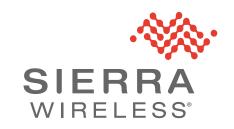

#### Important Notice

Due to the nature of wireless communications, transmission and reception of data can never be guaranteed. Data may be delayed, corrupted (i.e., have errors) or be totally lost. Although significant delays or losses of data are rare when wireless devices such as the Sierra Wireless modem are used in a normal manner with a well-constructed network, the Sierra Wireless modem should not be used in situations where failure to transmit or receive data could result in damage of any kind to the user or any other party, including but not limited to personal injury, death, or loss of property. Sierra Wireless accepts no responsibility for damages of any kind resulting from delays or errors in data transmitted or received using the Sierra Wireless modem, or for failure of the Sierra Wireless modem to transmit or receive such data.

# Safety and Hazards

Do not operate the Sierra Wireless modem in areas where blasting is in progress, near medical equipment, near life support equipment, or any equipment which may be susceptible to any form of radio interference. In such areas, the Sierra Wireless modem **MUST BE POWERED OFF**. The Sierra Wireless modem can transmit signals that could interfere with this equipment.

The driver or operator of any vehicle should not operate the Sierra Wireless modem while in control of a vehicle. Doing so will detract from the driver or operator's control and operation of that vehicle. In some states and provinces, operating such communications devices while in control of a vehicle is an offence.

**Warning:** EXPLOSION HAZARD-DO NOT DISCONNECT WHILE CIRCUIT IS LIVE UNLESS THE AREA IS KNOWN TO BE NON-HAZARDOUS.

**Avertissement:** RISQUE D'EXPLOSION-NE PAS DEBRANCHER TANT QUE LE CIRCUIT EST SOUS TENSION, A MOINS QU'IL NE S'AGISSE D'UN EMPLACEMENT NON DANGEREUX.

Warning: DO NOT USE THE USB CONNECTOR IN A HAZARDOUS AREA.

**Avertissement:** NE PAS UTILISER DE CONNECTEUR USB DANS LES ENVIRONNE-MENTS DANGEREUX.

Warning: DO NOT USE THE RESET BUTTON IN A HAZARDOUS AREA.

**Avertissement:** NE PAS UTILISER LE BOUTON DE RESET DANS UN ENVIRONNEMENT DANGEREUX.

# Limitation of Liability

The information in this manual is subject to change without notice and does not represent a commitment on the part of Sierra Wireless. SIERRA WIRELESS AND ITS AFFILIATES SPECIFICALLY DISCLAIM LIABILITY FOR ANY AND ALL DIRECT, INDIRECT, SPECIAL, GENERAL, INCIDENTAL, CONSEQUENTIAL, PUNITIVE OR EXEMPLARY DAMAGES INCLUDING, BUT NOT LIMITED TO, LOSS OF PROFITS OR REVENUE OR ANTICIPATED PROFITS OR REVENUE

ARISING OUT OF THE USE OR INABILITY TO USE ANY SIERRA WIRELESS PRODUCT, EVEN IF SIERRA WIRELESS AND/OR ITS AFFILIATES HAS BEEN ADVISED OF THE POSSIBILITY OF SUCH DAMAGES OR THEY ARE FORESEEABLE OR FOR CLAIMS BY ANY THIRD PARTY.

Notwithstanding the foregoing, in no event shall Sierra Wireless and/or its affiliates aggregate liability arising under or in connection with the Sierra Wireless product, regardless of the number of events, occurrences, or claims giving rise to liability, be in excess of the price paid by the purchaser for the Sierra Wireless product.

#### **Patents**

This product may contain technology developed by or for Sierra Wireless Inc. This product includes technology licensed from QUALCOMM<sup>®</sup>. This product is manufactured or sold by Sierra Wireless Inc. or its affiliates under one or more patents licensed from MMP Portfolio Licensing.

# Third Party License

#### THIRD PARTY SOFTWARE LICENSE TERMS

THIS SIERRA WIRELESS PRODUCT MAY CONTAIN THIRD PARTY SOFTWARE PROVIDED BY INVENSENSE, INC. BY USING THE INVENSENSE POSITIONING LIBRARY (THE "SOFTWARE"), YOU ARE AGREEING TO BE BOUND BY THE FOLLOWING TERMS. Subject to the following terms and conditions, InvenSense grants to you a non-exclusive license to use the Software solely for the purpose (the "Purpose") of running the Software on the Sierra Wireless device in which it is embedded (the "Device"). The Software, including all intellectual property rights therein, is and will remain the sole and exclusive property of InvenSense. You may not (i) distribute the Software separately from the Device, (ii) modify the Software; (iii) copy the Software; (iv) reverse engineer the Software; or (v) use the Software other than for the Purpose.

Disclaimer. TO THE MAXIMUM EXTENT PERMITTED BY APPLICABLE LAW, INVENSENSE MAKES NO WARRANTY OF ANY KIND, EXPRESS OR IMPLIED, WITH REGARD TO THE SOFTWARE, INCLUDING, BUT NOT LIMITED TO, INFRINGEMENT AND THE IMPLIED WARRANTIES OF MERCHANTABILITY AND FITNESS FOR A PARTICULAR PURPOSE. IN NO EVENT WILL INVENSENSE OR ITS SUPPLIERS, RESELLERS, OR DISTRIBUTORS BE LIABLE FOR ANY LOST REVENUE, PROFIT, OR DATA, OR FOR SPECIAL, INDIRECT, CONSEQUENTIAL, INCIDENTAL, OR PUNITIVE DAMAGES HOWEVER CAUSED AND REGARDLESS OF THE THEORY OF LIABILITY, ARISING OUT OF THE USE OF OR INABILITY TO USE THE SOFTWARE EVEN IF INVENSENSE OR ITS SUPPLIERS, RESELLERS, OR DISTRIBUTORS HAVE BEEN ADVISED OF THE POSSIBILITY OF SUCH DAMAGES. IN NO EVENT SHALL INVENSENSE'S OR ITS SUPPLIERS', RESELLERS', OR DISTRIBUTORS' TOTAL LIABILITY TO YOU, WHETHER IN CONTRACT, TORT (INCLUDING NEGLIGENCE), OR OTHERWISE, EXCEED ONE HUNDRED UNITED STATES DOLLARS (US \$100) IN THE AGGREGATE. THE FOREGOING LIMITATIONS SHALL APPLY EVEN IF THE ABOVE-STATED WARRANTY FAILS OF ITS ESSENTIAL PURPOSE. BECAUSE SOME STATES OR JURISDICTIONS DO NOT ALLOW LIMITATION OR EXCLUSION OF CONSEQUENTIAL OR INCIDENTAL DAMAGES, THE ABOVE LIMITATION MAY NOT APPLY TO YOU

## Copyright

© 2022 Sierra Wireless. All rights reserved.

#### **Trademarks**

Sierra Wireless $^{\text{@}}$ , AirPrime $^{\text{@}}$ , AirLink $^{\text{@}}$ , AirVantage $^{\text{@}}$  and the Sierra Wireless logo are registered trademarks of Sierra Wireless.

 $\mathsf{Windows}^{\circledR}$  and  $\mathsf{Windows}$   $\mathsf{Vista}^{\circledR}$  are registered trademarks of Microsoft Corporation.

 $\mathsf{Macintosh}^{\texttt{@}}$  and  $\mathsf{Mac}$  OS  $\mathsf{X}^{\texttt{@}}$  are registered trademarks of Apple Inc., registered in the U.S. and other countries.

QUALCOMM® is a registered trademark of QUALCOMM Incorporated. Used under license.

Other trademarks are the property of their respective owners.

# **Contact Information**

| Sales information and technical support, including warranty and returns | Web: sierrawireless.com/company/contact-us/<br>Global toll-January 2022free number: 1-877-<br>687-7795<br>6:00 am to 5:00 pm PST |
|-------------------------------------------------------------------------|----------------------------------------------------------------------------------------------------|
| Corporate and product information                                       | Web: sierrawireless.com                                                                                                    |

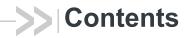

| Introduction to the MP70 Series                       | 8  |
|-------------------------------------------------------|----|
| Key Features                                          | 8  |
| Description                                           | 9  |
| Modes and Power Consumption                           | 10 |
| Accessories                                           | 10 |
| Warranty                                              | 10 |
| Installation and Startup                              | 11 |
| Tools and Materials Required                          | 11 |
| Installation Overview                                 | 11 |
| Step 1—Insert the SIM Cards                           | 12 |
| Step 2—Mount and Ground the MP70 Chassis              | 13 |
| Orientation                                           |    |
| Grounding                                             | 14 |
| Cabling Concerns                                      |    |
| Step 3—Connect the Antennas                           | 14 |
| Recommended Antenna Separation                        | 16 |
| Step 4—Connect the Data Cables                        | 16 |
| Step 5—Connect the Power                              | 16 |
| Fusing                                                | 17 |
| DC Voltage Transients                                 |    |
| Power Connector on the MP70                           |    |
| Connect the Router to the Vehicle's Electrical System |    |
|                                                       |    |
| Step 6 (Optional)—Connect the Vehicle Bus Cable       |    |
| I/O Configuration                                     |    |
| I/O Pins                                              |    |

| Step 7—Check the Router Operation          |      |
|--------------------------------------------|------|
| LED Behavior Ethernet LEDs                 |      |
| Step 8—Configure the Software              |      |
| Reboot the MP70                            |      |
|                                            |      |
| Reset the MP70 to Factory Default Settings |      |
| Recovery Mode                              | 34   |
| Specifications                             | . 35 |
| Certification and Interoperability         | 35   |
| Reliability                                |      |
| Environmental Testing                      |      |
| Included Radio Module Firmware             | 37   |
| Network Technology                         | 37   |
| Host Interfaces                            | 38   |
| SIM Card Interface                         | 40   |
| Input/Output                               | 40   |
| Power Adapter Pins                         | 40   |
| Reset                                      | 40   |
| LEDs                                       | 40   |
| Screw Torque Settings                      | 40   |
| Operating Voltage                          | 41   |
| Power Specifications                       | . 41 |
| GNSS Technology                            | 41   |
| Protocols                                  | 42   |
| Wi-Fi Performance                          | 42   |
| Wi-Fi Channels Supported                   | 43   |
| Radio Frequency Bands                      | 44   |
| GNSS Bands supported                       | 58   |
| Carrier Aggregation Combinations           | 58   |
| Mechanical Specifications                  | 65   |

| Regulatory Information66                         |
|--------------------------------------------------|
| Important Information for North American Users   |
| RF Exposure66                                    |
| EU 68                                            |
| Accessories                                      |
| DC Power Cable (Black Connector)70               |
| AC Power Adapter (Black Connector)               |
| AC Power Adapter Input71                         |
| AC Power Adapter Output71                        |
| AC Power Adapter Environmental Specifications    |
| AC Power Adapter Reliability and Quality Control |
| AC Power Adapter Safety Standards                |
| AC Power Adapter EMC Standards                   |
| AC Power Adapter Hazardous Substances            |
| AC Power Adapter Energy Efficiency73             |
| Vehicle Bus Cables                               |
| Index                                            |

# >> 1: Introduction to the MP70 Series

This hardware user guide is for the Sierra Wireless<sup>®</sup> AirLink<sup>®</sup> MP70 Series routers. Features and specifications described in this user guide apply to all MP70 Series routers unless otherwise noted.

The AirLink MP70 Series routers are high performance, LTE Advanced vehicle routers developed specifically for mobile mission-critical applications in public safety, transit, and field services.

Offering high power, long range Gigabit Wi-Fi and Gigabit Ethernet, and up to 600 Mbps downlink speed over LTE Advanced Pro, the AirLink MP70 Series routers unite the enterprise network with the fleet and enable applications to work simultaneously, further and faster from the vehicle area network (VAN) than ever before.

The AirLink MP70 Series routers support advanced remote visibility and instant insight into the vehicle area network (VAN), in-field applications and assets, and mobile workforces. Purpose built for vehicle and rail applications, the AirLink MP70 Series routers deliver superior reliability and uninterrupted operation in harsh mobile environments.

## **Key Features**

- LTE Advanced Pro, with fallback to 3G HSPA+
- FirstNet support (Band 14) with Carrier Aggregation
- CBRS support (Band 48)
- 2.4/5 GHz Wi-Fi
- 4 Gigabit Ethernet ports
- 5 configurable GPIOs
- Direct vehicle bus interface (OBD-II/J1939)
- Inertial Navigation (Dead Reckoning)
- Built-in 9-axis accelerometer for driver behavior and motion sensing.

For information on configuring these features, refer to the ALEOS 4.9.0 (or later) Software Configuration User Guide for AirLink MP70.

# **Description**

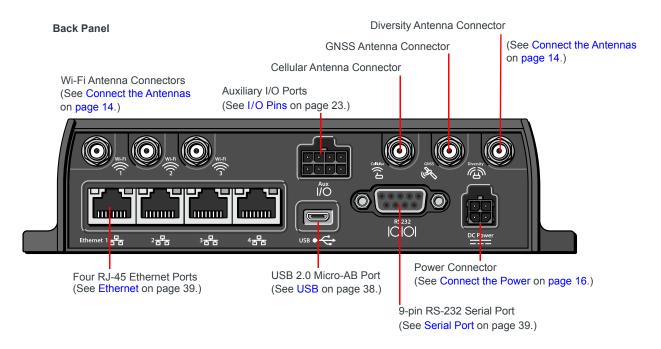

#### **Front Panel**

LEDs (See LED Behavior on page 30.)

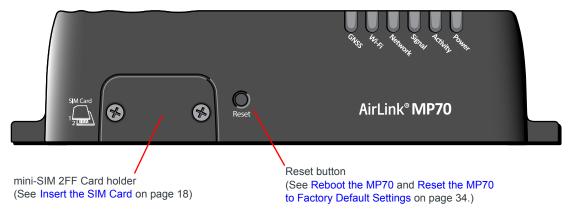

Figure 1-1: MP70 Connectors, LEDs and SIM Card Holder

## **Modes and Power Consumption**

**Table 1-1: Power Consumption Scenarios** 

| Mode                 | Scenario                | Power Consumption <sup>a</sup>      |
|----------------------|-------------------------|-------------------------------------|
| Off <sup>b</sup>     | Ignition Off            | 17.28 mW<br>(1.4 mA)                |
| Standby <sup>c</sup> | Standby Mode            | 42.05 mW<br>(3.5 mA)                |
| On <sup>d</sup>      | Typical Idle (No Wi-Fi) | 2370 mW<br>(197.24 mA)              |
|                      | Typical Idle (Wi-Fi)    | 3730 mW<br>(310.44 mA)              |
|                      | Maximum                 | 15,000 mW<br>(1250 mA)              |
|                      | Inrush Current          | 1.5 A @ 12 V (Averaged over 100 μs) |

- a. Power consumption was measured at 12 V.
- b. All power is switched off. Ignition is low, but Vin remains connected.
- c. The CPU and the radio are off, but the router can be woken by an I / O input voltage level or at a configured time.
- d. The CPU and the radio are on. When the router is idle (i.e. no traffic is being sent or received).

#### **Accessories**

The following items come with the MP70 router:

- DC power cable
- Mounting screws
- Quick Start Guide

The following items can be ordered separately from Sierra Wireless:

- Universal AC power adapter
  - Voltage input: 100–240 VAC
  - Current output: 1.5 APart number: 2000579
- I/O Auxiliary cable
  - · Part number: 6001004
- OBD-II Y-cable
  - · Part number: 6001204
- J1939 Y-cable
  - · Part number: 6001192

## Warranty

You can download the MP70 router warranty from the Sierra Wireless Source. Click **sign up** to register for free.

# >> 2: Installation and Startup

This chapter shows how to connect, install and start the Sierra Wireless MP70. It also describes the front panel LEDs, and I/O functionality.

Note: Sierra Wireless recommends that a professional vehicle electronics installer perform the installation. An experienced installer typically completes a standard installation in approximately half an hour.

## **Tools and Materials Required**

- Power supply—AC or DC (DC power cable is supplied by Sierra Wireless)
- A SIM card (provided by your mobile network operator)
- #1 Phillips screwdriver
- Laptop computer with Ethernet cable
- LTE MIMO antennas—Main and Diversity
- Optional:
  - · GNSS antenna
  - MIMO Wi-Fi antennas<sup>1</sup>
  - · 9-pin connection cable for the RS-232 port
  - · 8-pin auxiliary I/O connector cable
  - · OBD-II or J1939 vehicle bus cable

**Caution:** The router has a hardened case for use in industrial environments and vehicles. If you are installing it in these types of environments, use cables designed and specified for use in these types of environment to avoid cable failure.

#### **Installation Overview**

The steps for a typical installation are:

- 1. Insert the SIM card(s)—page 12.
- 2. Mount and ground the MP70 chassis—page 13.
- 3. Connect the antennas—page 14.
- 4. Connect the data cables—page 16.
- **5.** Connect the power—page 16.
- 6. Connect the vehicle bus cable (optional)—page 22.
- 7. Check the router operation—page 30.
- 8. Configure the software—page 32.
  - 1. Applies only to the MP70 Wi-Fi model

The following sections describe these steps in detail. Read these sections carefully before performing the installation.

Note: Depending on where you are installing the MP70, you may want to mount the router before connecting the antenna, cables and power.

## Step 1—Insert the SIM Cards

The AirLink MP70 has two mini-SIM (2FF) card slots. The upper slot is Slot 1 and the lower slot is Slot 2. By default, the SIM card in Slot 1 is the Primary SIM card. If you are using only one SIM card, Sierra Wireless recommends that you install it in Slot 1.

If the SIM card (or SIM cards) have not already been installed, insert the SIM cards into the router before connecting any external equipment or power to the router.

To install the SIM cards:

- 1. Use a #1 Phillips screwdriver to remove the SIM card cover.
- 2. Orient the SIM card(s), as shown in Figure 2-1. The gold contacts on the upper SIM card face down, and the gold contacts on the lower SIM card face up. If you are using only one SIM card, insert it in the upper SIM slot (Slot 1).
- Gently slide the SIM cards into the slots until they click into place.
   To remove a SIM card, press the SIM card in, and release it. Gently grip the SIM card and pull it out.

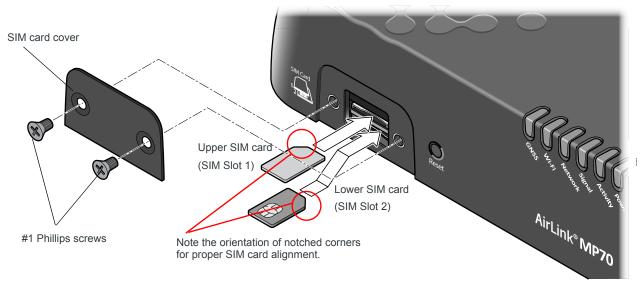

Figure 2-1: Installing the SIM Card

4. Replace the SIM card cover.

## Step 2—Mount and Ground the MP70 Chassis

The MP70 should not be mounted in the driver's area of the vehicle or in areas where it can distract the driver. Mount it in accordance with accepted after-market practices and materials.

Sierra Wireless strongly recommends that you always ground the chassis using the unpainted mounting hole shown in Figure 2-2.

#### Mount the router where:

- There is easy access for attaching the cables
- Cables will not be constricted, close to high amperages or exposed to extreme temperatures
- The front panel LEDs are easily visible
- There is adequate airflow
- It is away from direct exposure to the elements, such as sun, rain, dust, etc.

The MP70 has 4 mounting holes, as shown in Figure 2-2. Use the mounting screws that came with the MP70 to secure it in place.

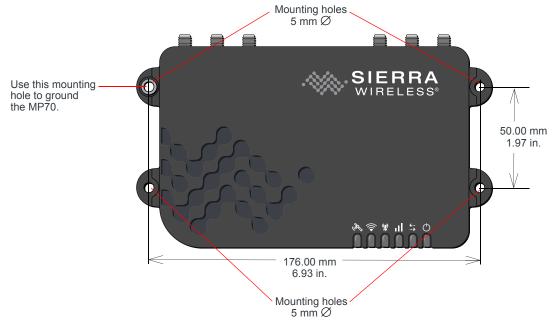

Figure 2-2: Mounting and Grounding the MP70

### **Orientation**

For applications that use the dead reckoning/inertial navigation features of the MP70, ensure that the device is installed horizontally (flat) or oriented vertically at 90 degrees. Do not install the MP70 at an angle on a sloped or uneven surface. The recommended orientation will ensure that the MP70 inertial sensors will calibrate correctly.

## Grounding

For DC installations (with a fixed "system" ground reference), Sierra Wireless recommends always grounding the MP70 chassis to this system ground reference.

To ensure a good grounding reference, either:

- Attach the MP70 to a grounded metallic surface.
- Connect one end of a short 18 AWG or larger gauge wire to the unpainted, upper right mounting hole (see Figure 2-2) and connect the other end to the vehicle chassis.

## **Cabling Concerns**

Separate MP70 antenna, data, and power cables from other wiring in the vehicle and route away from sharp edges.

#### Cable Strain Relief

Sierra Wireless recommends using cable strain relief for installations in high-vibration environments.

Place the cable strain relief within 200 mm (8 in.) of the MP70 to reduce the mass of cable supported by the power connector under vibration. Ideally, the strain relief mounting for the DC cable should be attached to the same object as the MP70, so both the router and cable vibrate together. The strain relief should be mounted such that it does not apply additional stress on the power connector, i.e. the cable should not be taut and should not pull the power connector at an angle.

## Step 3—Connect the Antennas

**Warning:** This router is not intended for use close to the human body. Antennas should be at least 8 inches (20 cm) away from the operator.

The MP70 has three SMA female antenna connectors:

- Cellular Main antenna connector
- Cellular Diversity antenna connector
- · GNSS antenna connector

The AirLink MP70 with Wi-Fi capability also has:

 Three reverse polarity SMA male connectors for Wi-Fi antennas. Sierra Wireless recommends cabling out the antennas.
 The MP70 supports 2.4 GHz (2400–2500 MHz) and 5GHz (4900–5900 MHz) Wi-Fi bands.

For regulatory requirements concerning antennas, see Maximum Antenna Gain on page 67.

Note: The antenna should not exceed the maximum gain specified in RF Exposure on page 66. In more complex installations (such as those requiring long lengths of cable and/or multiple connections), you must follow the maximum dBi gain guidelines specified by the radio communications regulations of the Federal Communications Commission (FCC), Industry Canada, or your country's regulatory body.

#### To install the antennas:

Connect the cellular antenna to the SMA cellular antenna connector.
 Mount the cellular antenna so there is at least 20 cm between the antenna and the user or bystander.

Note: Take extra care when attaching the antennas to the SMA connectors. Finger tight (approximately 0.6-0.8~Nm~5-7~in-lb.) is sufficient and the max torque should not go beyond 1.1~Nm~(10~in-lb.).

- 2. Connect a second antenna to the SMA Diversity antenna connector.
  - For 3G networks, the second antenna operates as a diversity antenna, providing a second receive path.
  - For 4G networks, the second antenna operates as a MIMO antenna, providing a second receive path and a second transmit path.
- **3.** If used, connect a GNSS antenna to the SMA GNSS antenna connector. Mount the GNSS antenna where it has a good view of the sky (at least 90°).
- 4. For Wi-Fi-capable routers, connect the Wi-Fi antenna(s) to the SMA Wi-Fi connectors:
  - For MIMO 1×1, connect the antenna to Wi-Fi connector 1.
  - For MIMO 2×2, connect the antennas to Wi-Fi connectors 1 and 2.
  - For MIMO 3×3, connect antennas to all 3 Wi-Fi connectors.

The default ALEOS configuration is MIMO 3×3. If you are using another MIMO configuration, reconfigure the MIMO setting in ALEOS. For information on configuring MIMO, refer to the Wi-Fi chapter of the ALEOS Software Configuration User Guide for the MP70.

Note: If the antennas are located away from the router, keep the cables as short as possible to prevent the loss of antenna gain. Route the cables so that they are protected from damage and will not be snagged or pulled on. There should be no binding or sharp corners in the cable routing. Excess cabling should be bundled and tied off. Make sure the cables are secured so their weight will not loosen the connectors from the router over time.

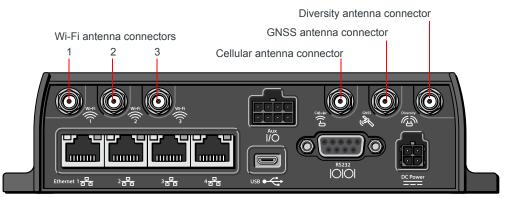

Figure 2-3: Antenna Connectors

## **Recommended Antenna Separation**

The recommended antenna separation is related to the band frequency/wavelength. To accommodate the shortest frequency/longest wavelength band supported by the MP70, Sierra Wireless recommends a minimum antenna separation of 214 mm for best results, and if necessary, a separation of 107 mm for acceptable results.

Table 2-1: Frequency/Wavelength Range and Recommended Antenna Separation for the AirLink MP70

| Service | Wavelength Range for MP70 | Frequency<br>(MHz) | Wavelength $(\lambda)$ (mm) | Best Antenna Separation (mm) (1/2 $\lambda$ ) | Good Antenna Separation (mm) (1/4 $\lambda$ ) |
|---------|---------------------------|--------------------|-----------------------------|-----------------------------------------------|-----------------------------------------------|
| LTE     | Longest λ                 | 700                | 428                         | 214                                           | 107                                           |
| LTE     | Shortest λ                | 2600               | 115                         | 58                                            | 29                                            |

# **Step 4—Connect the Data Cables**

The MP70 has three ports for connecting data cables:

- USB (Micro-AB)
- Ethernet (RJ-45) —Use a Cat 5e or Cat 6 Ethernet cable
- Serial Port (9-pin RS-232)

## Step 5—Connect the Power

The router's power supply cable must be connected to the vehicle's fuse box, and installed along the vehicle wall, always inside the vehicle cabin, and must not cross the vehicle's firewall protection. Always follow the vehicle manufacturer's recommendations for electrical accessories connections. All components used in the electrical connection to the vehicle should be UL Listed.

The AirLink MP70 comes with a 3 meter (10 ft.) DC power cable. You can also purchase an optional AC adapter.

**Warning:** Electrical installations are potentially dangerous and should be performed by personnel thoroughly trained in safe electrical wiring procedures.

The MP70 supports an operating voltage of 7 V–36 V, but since low voltage standby mode is enabled by default, you must supply more than 9 V at startup.

If you want to operate the router at a lower voltage, you can change the low voltage standby settings once the router is up and running. For more information, refer to the ALEOS Software Configuration User Guide (Services chapter).

### **Fusing**

For DC installations, Sierra Wireless recommends fusing the power input using a 7.5 A, fast blow fuse, recommended to have no more than  $\pm 10\%$  de-rating over the operating temperature range.

## **DC Voltage Transients**

The AirLink MP70 has built-in protection against vehicle transients including engine cranking (down to 5.0 V) and load dump, so there is no need for external power conditioning circuits. For details, see Industry Certification for Vehicles on page 35.

### **Power Connector on the MP70**

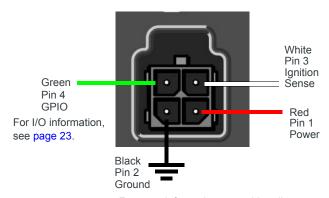

For more information, see wiring diagrams on page 19.

Figure 2-4: DC Power Cable Connections (Colors indicate DC cable wire colors.)

Table 2-2: Power Connector Pin and DC Cable Wires

| Pin | Name              | Associated DC<br>Cable Wire Color | Description                                                                                                    | Туре |
|-----|-------------------|-----------------------------------|----------------------------------------------------------------------------------------------------|------|
| 1   | Power             | Red                               | Main power supply for device                                                                                                    | PWR  |
|     |                   |                                   | Note: If you want to turn the MP70 on/off using a control line, such as a vehicle ignition line, Sierra Wireless strongly recommends that you connect the control/ignition line to Pin 3 and apply continuous power on Pin 1.         |      |
| 2   | Ground            | Black                             | Main device ground                                                                                                    | PWR  |
| 3   | Ignition<br>Sense | White                             | Ignition Sense: Connected to the vehicle ignition or an external switch. The MP70 is off when this pin is either open-circuit or grounded, and on when this pin is connected to power.                                                | I    |
|     |                   |                                   | Note: If you do not connect pin 3 to the ignition, you MUST connect it to the positive terminal of your power supply or battery. If you are using a Sierra Wireless AC adapter, the connection is inside the cable.                   |      |
| 4   | GPIO              | Green                             | User configurable digital input/output or analog voltage sensing input. Connect to switch, relay or external device. For more information, see I/O Configuration on page 23 and refer to the ALEOS Software Configuration User Guide. | I/O  |

# **Connect the Router to the Vehicle's Electrical System**

To connect the router to the vehicle's electrical system:

1. Ensure that the vehicle is turned off.

- 2. Remove the key from the ignition.
- 3. Disconnect the vehicle's battery:
  - a. Disconnect the negative terminal first.
  - **b.** Disconnect the positive terminal.
- 4. Connect the black (ground) wire on the DC power cable to the vehicle chassis.
- 5. Ensure that the MP70 is grounded. (See Step 2—Mount and Ground the MP70 Chassis on page 13.)
- 6. Use a 7.5 A, fast blow fuse, recommended to have no more than ±10% de-rating over the operating temperature range, to connect the red (power) wire on the DC power cable to the vehicle's fuse box. (See Figure 2-5.)
- 7. Connect the white wire (Ignition) on the DC power cable to the ignition signal from the vehicle.
- 8. Connect the DC power cable to the MP70.
- 9. Reconnect the vehicle's battery:
  - a. Connect the positive terminal first.
  - b. Connect the negative terminal.

## **Wiring Diagrams**

#### **Vehicle Installation: Option 1**

This vehicle installation allows the router to operate with the vehicle, in that when the vehicle ignition is off, the router is off. For vehicle installations, Sierra Wireless recommends connecting the white Ignition Sense wire to the vehicle's ignition switch, as shown in the following illustration.

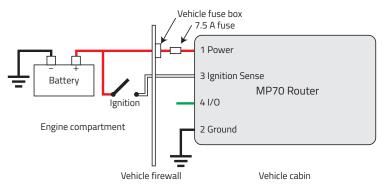

Figure 2-5: Vehicle Installation Option 1

If desired, you can configure a delay between the time the vehicle's ignition shuts off, and the time the router shuts down. A delayed shutdown is especially useful if you want to maintain a network connection while the vehicle's engine is shut off for short periods, such as in a delivery vehicle.

 Pin 1 (Power) — Use the red wire in the DC cable to connect Pin 1 to the power source. Include a 7.5 A, fast blow fuse, recommended to have no more than ±10% derating over the operating temperature range, in the input power line. Sierra Wireless

- recommends using a continuous (unswitched) DC power source. Connect the power through the vehicle's fuse box.
- Pin 2 (Ground)—Use the black wire in the DC cable to connect Pin 2 to ground. See also Step 2—Mount and Ground the MP70 Chassis on page 13.
- Pin 3 (Ignition Sense) Sierra Wireless recommends always using the Ignition Sense wire (Pin 3) to turn the router off. It should not be turned off by disconnecting the power.

#### **Vehicle Installation: Option 2**

The main difference between this installation and vehicle installation option 1 is that you can configure a timer to turn the router on at set intervals for a configured length of time; for example, 20 minutes once every 24 hours when the ignition is off. Also, instead of the router turning on and off, the router alternates between on and standby mode.

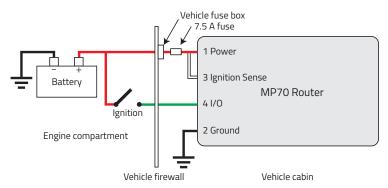

Figure 2-6: Alternate Vehicle Installation

- Pin 1 (Power) Use the red wire in the DC cable to connect Pin 1 to the power source. Include a 7.5 A, fast blow fuse, recommended to have no more than ±10% derating over the operating temperature range, in the input power line. Sierra Wireless recommends using a continuous (unswitched) DC power source.
- Pin 2 (Ground)—Use the black wire in the DC cable to connect Pin 2 to ground. See also Step 2—Mount and Ground the MP70 Chassis on page 13.
- Pin 3 (Ignition Sense)—Connected to power
- Pin 4 (I/O)—Connected to ignition

#### **Fixed Installation**

For fixed installations, connect the wires as shown in the figure below. You can configure Low voltage disconnect to force the router into Standby mode when the voltage is low.

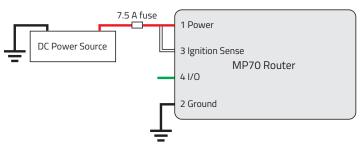

Figure 2-7: Fixed Installation without I/O

- Pin 1 (Power) Use the red wire in the DC cable to connect Pin 1 to the power source. Include a 7.5 A, fast blow fuse, recommended to have no more than ±10% derating over the operating temperature range, in the input power line. Sierra Wireless recommends using a continuous (unswitched) DC power source.
- Pin 2 (Ground)—Use the black wire in the DC cable to connect Pin 2 to ground. See also Step 2—Mount and Ground the MP70 Chassis on page 13.
- Pin 3 (Ignition Sense)—Connected to power

#### Fixed Installation with I/O Input Triggered by Standby Mode

If you have a fixed installation where you want to use the I/O to monitor an external device such as a motion detector, remote solar panel, or a remote camera, refer to Figure 2-8. You can configure the I/O line to wake the router up for a configured length of time, and use low voltage disconnect to put the router in Standby mode if the voltage falls below a configured value.

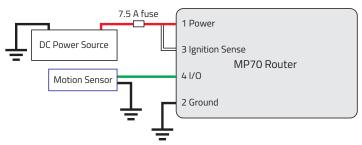

Figure 2-8: Fixed Installation with I/O

- Pin 1 (Power) Use the red wire in the DC cable to connect Pin 1 to the power source. Include a 7.5 A, fast blow fuse, recommended to have no more than ±10% derating over the operating temperature range, in the input power line. Sierra Wireless recommends using a continuous (unswitched) DC power source.
- Pin 2 (Ground)—Use the black wire in the DC cable to connect Pin 2 to ground. See also Step 2—Mount and Ground the MP70 Chassis on page 13.
- Pin 3 (Ignition Sense)—Connected to power
- Pin 4 (GPIO)—Use the green wire for I/O configurations. See I/O Configuration on page 23.

# Step 6 (Optional)—Connect the Vehicle Bus Cable

The MP70 collects vehicle data through an OBD-II or J1939 connection from a vehicle's diagnostic port to the MP70 Aux I/O port. Accessory cables for either connection type are available separately from Sierra Wireless. See Vehicle Bus Cables on page 73.

After Vehicle Data Collection is enabled in ACEmanager, the router sends data to AirLink Mobility Manager (AMM 2.16 or later).

Note: Reporting of vehicle telemetry data from the direct vehicle connection to AirLink Management Service (ALMS) or 3rd party applications is supported in AVTA (AirLink Vehicle Telemetry Application version 1.1 or later). AVTA is an AAF application that is used to send telemetry data to a 3rd party server.

Note: An MP70 Series running ALEOS 4.9.0 or later does not require a separate scanner for reporting of vehicle telemetry data (a Sierra Wireless AirLink Vehicle Telemetry kit, which includes an OBD-II scanner, is not required). Do not connect an additional scanner or other device to the vehicle bus during normal operation. When doing vehicle maintenance that requires connecting a diagnostic tool, it is recommended to disable Direct Vehicle Bus (CAN) Data Collection on the MP70 Series.

To connect the MP70 Series with a vehicle bus cable:

- 1. Verify that the MP70 is running ALEOS Software Version 4.9.0 or later.
- 2. Ensure that both the MP70 and the vehicle are powered off.
- Locate the OBD-II or J1939 port in the vehicle. The OBD-II port is an electrical socket
  most commonly located under the vehicle dashboard on the driver's side near the
  center console.
- **4.** Attach the OBD-II or J1939 connector on the cable to the port in the vehicle.
- **5.** Route the cable through the vehicle to where the MP70 is mounted.
- Connect the 8-pin connector on the vehicle bus cable to the Auxiliary I/O port on the MP70.
- 7. Power on the router. Check that the Power, Signal, Network, and GNSS LEDs are lit as desired for your application (see LED Behavior on page 30).
- **8.** Refer to the ALEOS 4.9.0 (or later) Software Configuration User Guide for AirLink MP70. This guide describes how to configure the MP70 to enable accurate reporting of vehicle telemetry, vehicle behavior, and dead reckoning.

## **Dead Reckoning Calibration**

The MP70's inertial sensors must be calibrated before dead reckoning can function. Calibration begins automatically after the MP70 is turned on for the first time in a vehicle, or after the router is:

- powered off completely and powered on again
- shut down to OFF mode (Ignition Off) and turned on again

- rebooted
- disconnected and reinstalled in a different orientation.

Note: If the router has been moved from its previous installation location or orientation, you should clear the dead reckoning calibration data. In ACEmanager, go to Location > Global Settings > Advanced, and click Clear GNSS Calibration.

For optimal calibration, the vehicle should:

- be driven in open-sky conditions, with a good GPS signal
- undergo several turns
- be stopped and started several times in a straight line—braking for and accelerating away from stop signs, for example.

The calibration process can take anywhere from 5 to 20 minutes once the vehicle is in motion, depending on driving conditions.

## I/O Configuration

The AirLink MP70 has five pins you can use for I/O configuration:

- Pin 4 on the power connector
- Pins 2, 3, 6, and 7 on the auxiliary I/O connector

#### I/O Pins

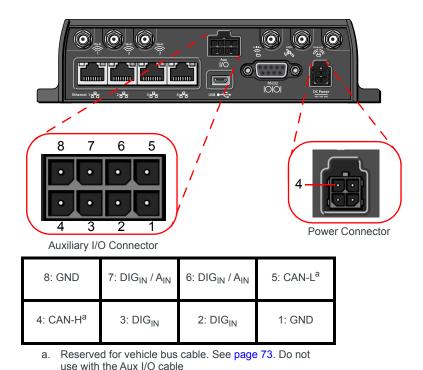

Figure 2-9: I/O Pin-out for Auxiliary I/O Connector and Power Connector

Table 2-3: I/O Pin-out Configuration

| Location                                                | Pin — Wire<br>Color | Digital<br>In | Analog<br>In | Digital<br>Out | Pull-<br>up | GND | DO<br>NOT<br>Use | ACEmanager<br>Configuration |
|---------------------------------------------------------|---------------------|---------------|--------------|----------------|-------------|-----|------------------|-----------------------------|
| Power Connector/<br>DC Power Cable<br>(included)        | 4 — Green           | •             | •            | <b>'</b>       | ~           |     |                  | Digital 1<br>Analog 1       |
| Auxiliary I/O<br>Connector/I/O Cable<br>(SKU # 6001004) | 6—Yellow            | <b>'</b>      | ~            |                | ~           |     |                  | Digital 3<br>Analog 3       |
| (2000 % 200000,                                         | 7 — Gray            | <b>'</b>      | ~            |                | ~           |     |                  | Digital 2<br>Analog 2       |
|                                                         | 2 — Orange          | <b>'</b>      |              |                | ~           |     |                  | Digital 5                   |
|                                                         | 3—Purple            | •             |              |                | ~           |     |                  | Digital 4                   |
|                                                         | 1—Black             |               |              |                |             | ~   |                  |                             |
|                                                         | 8 — Black           |               |              |                |             | ~   |                  |                             |
|                                                         | 4—NC                |               |              |                |             |     | ~                |                             |
|                                                         | 5—NC                |               |              |                |             |     | <b>'</b>         |                             |

You can use the I/O pins as:

- Pulse counters (See Table 2-4 on page 25 and Figure 2-10 on page 25.)
- digital inputs
   (See Table 2-4 on page 25 and Figure 2-11 on page 26.)
- High side pull-ups/dry contact switch inputs (See Table 2-6 on page 27 and Figure 2-12 on page 26.)
- Analog inputs (See Table 2-7 on page 27 and Figure 2-13 on page 27.)
- Low side current sinks (See Table 2-8 on page 29 and Figure 2-15 on page 28.)
- Digital outputs/open drains
   (See Table 2-9 on page 29 and Figure 2-16 on page 29.)

For more information, refer to the ALEOS Software Configuration User Guide.

Note: The I/O pins can be configured in ACEmanager or ALMS to trigger standby mode, to sink current, or to pull up the voltage. If you are using the I/O line to trigger standby mode, you cannot configure it to sink current or pull up the voltage. Likewise, if you are using the I/O line to either sink current or pull up the voltage, you cannot use it to trigger standby mode.

Note: During bootup, the I/O settings remain in their default state: the internal pull-up resistor is disabled, and output current sink switch is open. After bootup, any custom I/O settings are applied. This may take approximately 30 seconds after the gateway is restarted or powered on.

You can use the I/O pins in conjunction with events reporting to configure the MP70 to send a report when the state of the monitored router changes, for example when a switch is opened or closed. For more information, refer to the ALEOS Software Configuration User Guide (Events Reporting chapter).

#### **Pulse Counter**

Pulse counter functionality is available on Pin 4 on the power connector and on Pins 2, 3, 6, and 7 on the auxiliary I/O connector.

You can connect any of these pins to a pulse counter. The digital pulse counter is not available in Standby mode.

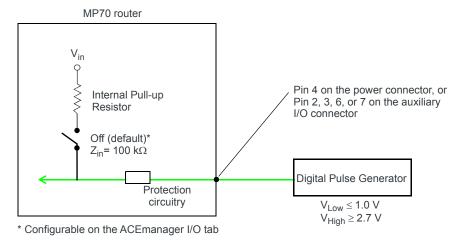

Figure 2-10: Digital Input / Pulse Counter

Table 2-4: Pulse Counter

| Pull-up | State | Minimum | Typical | Maximum | Units |
|---------|-------|---------|---------|---------|-------|
| Off     | Low   | _       | _       | 1.0     | ٧     |
|         | High  | 2.7     | _       | Vin     | ٧     |

### **Digital Input**

Digital input is available on Pin 4 on the power connector and on Pins 2, 3, 6, and 7 on the auxiliary I/O connector.

You can connect any of these pins to a digital input to detect the state of a switch such as a vehicle ignition, or to monitor an external device such as a motion detector, a remote solar panel, or a remote camera. Digital input can also be used with the standby timer.

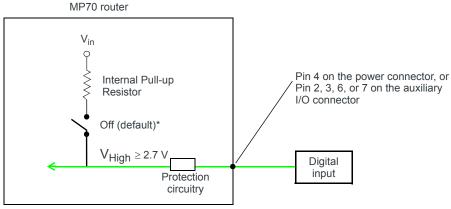

<sup>\*</sup> Configurable on the ACEmanager I/O tab

Figure 2-11: Digital Input

Table 2-5: Digital Input

| Pull-up | State | Minimum | Typical | Maximum         | Units |
|---------|-------|---------|---------|-----------------|-------|
| Off     | Low   | _       | _       | 1.0             | V     |
|         | High  | 2.7     | _       | V <sub>in</sub> | V     |

## High Side Pull-up / Dry Contact Switch Input

High side pull-up / dry contact switch input is available on Pin 4 on the power connector and on Pins 2, 3, 6, and 7 on the auxiliary I/O connector.

You can connect any of these pins to a dry contact switch. The dry contact switch is not available in Standby mode.

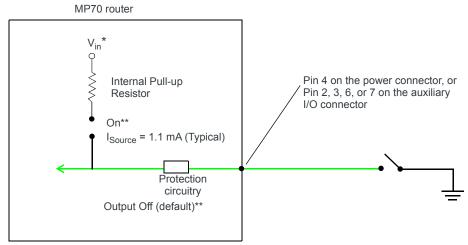

<sup>\*</sup>Depending on the load, this value can range from Vin to Vin - 2.5 V.

Figure 2-12: High Side Pull-up / Dry Contact Switch Input

<sup>\*\*</sup> Configurable on the ACEmanager I/O tab

| Table 2-6: High Side Pull-up / Dry Contact Switch Inpu | <b>Table 2-6:</b> | High Sid | e Pull-up | / Drv | Contact | Switch | Inpu |
|--------------------------------------------------------|-------------------|----------|-----------|-------|---------|--------|------|
|--------------------------------------------------------|-------------------|----------|-----------|-------|---------|--------|------|

|                  | Minimum                      | Typical                       | Maximum                       | Units | Comments                                                                                          |
|------------------|------------------------------|-------------------------------|-------------------------------|-------|---------------------------------------------------------------------------------------------------|
| Source Current   | 0.6<br>V <sub>in</sub> = 7 V | 1.1<br>V <sub>in</sub> = 12 V | 3.5<br>V <sub>in</sub> = 36 V | mA    | Maximum current the voltage output can provide (depends on $V_{in}$ )                             |
| V <sub>out</sub> | V <sub>in</sub> - 2.5        | _                             | V <sub>in</sub>               | V     | The voltage on Pin 4 when the high side pull-up is enabled (depends on Vin and power consumption) |

### **Analog Input**

You can connect Pin 4 on the power connector or Pins 6 or 7 on the auxiliary I/O connector to an analog sensor. As an analog input (voltage sensing pin), the router monitors voltage changes in small increments. This allows you to monitor equipment that reports status as an analog voltage.

The pin detects inputs of 0.5–36 V referenced to ground. When used with a sensor to transform values into voltages, the pin can monitor measurements such as temperatures, sensors, or input voltage.

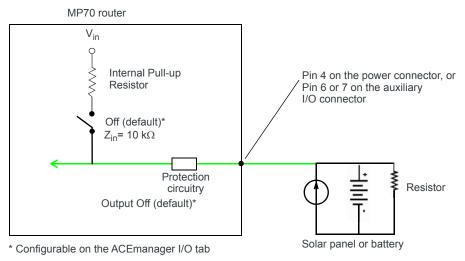

Figure 2-13: Analog Input

Table 2-7: Analog Input

| Pull-up |                       | Minimum | Typical | Maximum | Units | Comments |
|---------|-----------------------|---------|---------|---------|-------|----------|
| Off     | Analog Input Range    | 0.5     | _       | 36      | V     | _        |
|         | Analog Input Accuracy | -1.5%   | 0.50%   | 1.5%    |       | _        |

Data sampling is handled by a dedicated microprocessor. In order to filter noisy signals, twenty measurements are taken over a 250 ms interval and they are averaged to generate a sample. If the change since the last sample is significant, a notification is sent to the CPU for updating the current value displayed in the user interface and for use by Events Reporting.

Changes are considered significant if the change is 150 mV or more. If there has not been a significant change to the parameter being monitored, the CPU reads a sample every 2.5 minutes, which detects small changes.

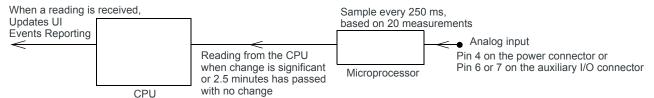

Figure 2-14: Analog Input Sampling and Reading

Note: The same method is used to sample the input voltage and the internal board temperature for Events Reporting. The significant changes are 300 mV for the input voltage and 1 °C for the board temperature.

#### **Low Side Current Sink Output**

Low side current sink output, for example to drive a relay, is only available using Pin 4 on the power connector.

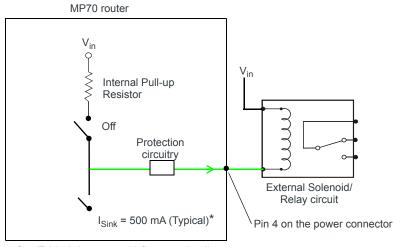

\* See Table 2-8 on page 29 for more details.

Figure 2-15: Low Side Current Sink

| Table 2- | 8. Low | Side | Current         | Sink  |
|----------|--------|------|-----------------|-------|
| Iable 2  | . LUW  | Jiue | <b>Cullelle</b> | JIIIK |

| Pull-up | State | Minimum | Typical | Maximum | Units | Comments                                          |
|---------|-------|---------|---------|---------|-------|---------------------------------------------------|
| Off     | On    | 250     | 500     | 1000    | mA    | I_Typical = 25°C<br>I_Min = 70°C<br>I_Max = -40°C |
| Off     | Off   | _       | 0       | _       | mA    | Vin = 12                                          |

Note: The router protection circuitry has a high-impedance (~125 k $\Omega$ ) path to ground. If Pin 4 is connected to 12 V, there will be a small current flow (~100  $\mu$ A) into Pin 4 during bootup. This flow is countered when the internal pull-up resistor (10 k $\Omega$ ) becomes active after bootup. Depending on your application, you may need to install an external pull-up resistor (10 k $\Omega$ ) in order to nullify the small input current flow for the first 30 seconds during bootup.

## **Digital Output/Open Drain**

Digital output/open drain, for example to drive an external digital input, is only available using Pin 4 on the power connector.

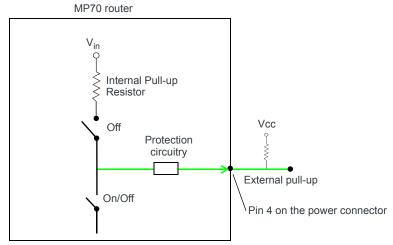

Figure 2-16: Digital Output/Open Drain

Table 2-9: Digital Output / Open Drain

| Pull-up | State      | Minimum      | Typical | Maximum | Units | Comments                         |
|---------|------------|--------------|---------|---------|-------|----------------------------------|
| Off     | Off        | Open Circuit | _       | _       | _     | _                                |
|         | Active Low | _            | _       | 0.5     | V     | $5 \text{ mA}, \leq 5 \text{ V}$ |

## **Step 7—Check the Router Operation**

- 1. When power is supplied to the AirLink MP70 router, it powers up automatically, as indicated by the flashing LEDs. If it does not turn on, ensure that the:
  - · Power connector is plugged in and supplying voltage greater than 9 V.

Note: Although the MP70 operates in the range 7 V–36 V, low voltage standby mode is enabled by default. In order to avoid the router powering on in standby mode, ensure that it is supplied with more than 9 V at startup. (You can change the low voltage standby mode settings once the router is operational. If the Power LED is red, the router is in standby mode.)

 Ignition Sense (pin 3) is connected to the battery or power source (see Step 5— Connect the Power on page 16 for details)

#### **LED Behavior**

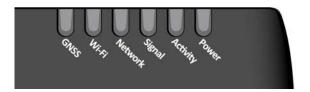

Table 2-10: LED Behavior

| LED   | Color/Pattern  | Description                                                                                                    |
|-------|----------------|----------------------------------------------------------------------------------------------------|
| Power | Off            | No power or input voltage ≥ 36 VDC or ≤ 7 VDC                                                                                                    |
|       | Solid Green    | Power is present.                                                                                                    |
|       | Solid Red      | Standby mode If you want to operate the router using less than 9 V, change the Low Voltage Standby settings (Refer to the ALEOS Software Configuration User Guide, Services chapter) |
|       | Flashing Green | When you press the reset button for less than 5 seconds, flashing green indicates when to release the reset button to reboot the router.                                             |
|       | Flashing Red   | When you press the reset button for 5–20 seconds, flashing red indicates when to release the reset button to reset the router to the factory default settings.                       |
|       | Flashing Amber | When you press the reset button for more than 20 seconds, flashing amber indicates when to release the reset button to enter Recovery mode. (See Recovery Mode on page 34.)          |

Table 2-10: LED Behavior

| LED                | Color/Pattern                    | Description                                                                                                    |  |  |
|--------------------|----------------------------------|----------------------------------------------------------------------------------------------------|--|--|
| Signal             | Solid Green                      | Good signal (equivalent to 3–5 bars)                                                                                                    |  |  |
|                    | Solid Amber                      | Fair signal (equivalent to 2 bars)                                                                                                    |  |  |
|                    | Flashing Amber                   | Poor signal (equivalent to 1 bar)<br>Sierra Wireless recommends moving the router, if possible, to a location with<br>a better signal.                                                                                          |  |  |
|                    | Flashing Red                     | Inadequate (equivalent to 0 bars) Sierra Wireless recommends moving the router to a location with a better signal.                                                                                                    |  |  |
| Note: The qu       | uality of the signal strength is | measured using the appropriate parameters for the radio technology in use.                                                                                                    |  |  |
| Network            | Solid Green                      | Connected to an LTE network                                                                                                    |  |  |
|                    | Solid Amber                      | Connected to a 3G or 2G network                                                                                                    |  |  |
|                    | Flashing Green                   | Connecting to the network                                                                                                    |  |  |
|                    | Flashing Red                     | No network available                                                                                                    |  |  |
|                    | Flashing Red/Amber               | Network Operator Switching is enabled, but the router is unable to locate the required firmware. For more information, refer to the ALEOS Software Configuration User Guide (Admin chapter).                                    |  |  |
| Activity           | Flashing Green                   | Traffic is being transmitted or received over the WAN interface.                                                                                                    |  |  |
|                    | Flashing Red                     | Traffic is being transmitted or received over the serial port. This behavior only appears if the MP70 is configured to display it. For more information, refer to the ALEOS Software Configuration Guide (Serial chapter).      |  |  |
|                    | Flashing Amber                   | Traffic is being transmitted or received over both the WAN interface and the serial port. This behavior only appears if the MP70 is configured to display it. Refer to the ALEOS Software Configuration Guide (Serial chapter). |  |  |
| GNSS               | Green                            | The router has a GNSS fix.                                                                                                    |  |  |
|                    | Flashing                         | No GNSS fix                                                                                                    |  |  |
|                    | Off                              | GNSS is disabled. (Configurable in ACEmanager and ALMS)                                                                                                    |  |  |
| Wi-Fi <sup>a</sup> | Off                              | Wi-Fi is disabled. (Configurable in ACEmanager and ALMS)                                                                                                    |  |  |
|                    | Solid Green                      | Wi-Fi is enabled.                                                                                                    |  |  |
|                    | Solid Amber                      | Wi-Fi is enabled, and the router is connected to an Access Point. (i.e. Wi-Fi is being used as the WAN connection)                                                                                                    |  |  |
|                    | Flashing<br>(Green or Amber)     | Wi-Fi traffic is being sent or received.                                                                                                    |  |  |
| ALL                | Green LED chase                  | Radio module reconfiguration/firmware update or Network Operator Switching is in progress.                                                                                                    |  |  |
|                    | Amber LED chase                  | ALEOS software update is in progress.                                                                                                    |  |  |
|                    | Red LED chase                    | The router is in Recovery mode.                                                                                                    |  |  |
|                    | Solid Amber                      | ALEOS software update complete (all LEDs except the Power LED)                                                                                                    |  |  |

a. MP70 Wi-Fi only

#### **Ethernet LEDs**

The connector has two LEDs that indicate speed and activity. When looking into the connector:

- Activity—The right LED indicates the link status:
  - · Solid—Link
  - · Blinking Amber—Activity
  - · Off—No link
- Connection Speed—The left LED indicates the Ethernet connection speed:
  - · Solid Orange—1000 Mbps (Gigabit)
  - · Off-10/100 Mbps

## **Step 8—Configure the Software**

You can configure the ALEOS software on the MP70 using:

- ACEmanager (browser-based application)
- AirLink Management Service (cloud-based application)
- AirLink Mobility Manager (unified software platform deployed in the enterprise data center)
- AT Commands

### **Configuring with ACEmanager**

To access ACEmanager:

- 1. Connect a laptop to the router with an Ethernet cable.
- 2. Launch your web browser and go to:
  - https://192.168.13.31:9443 (ALEOS 4.14.0 and later)
  - http://192.168.13.31:9191 (ALEOS 4.13.0 or previous)

Note: It takes the router about 1 minute to respond after power up.

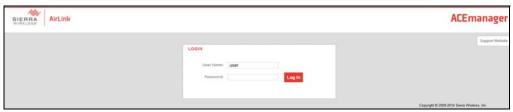

Figure 2-17: ACEmanager login window

3. Enter the default password (printed on the label on the base of the unit) and click Log In.

Note: For system security, ensure that you change the default password as soon as possible.

**4.** Refer to the ALEOS Software Configuration User Guide for information on how to use ACEmanager to configure your MP70.

#### Configuring with AirLink Management Service

AirLink Management Service (ALMS) allows remote management of all your routers from one user interface.

Some of its features include:

- Centralized, remote monitoring for all your AirLink routers
- Continuous status monitoring of important health data such as signal strength
- Location monitoring, including world map views
- Complete ALEOS reporting and configuration, including historical views of ALEOS information
- Configure individual routers or use templates to perform batch configurations of your AirLink routers
- Single click over-the-air firmware updates to all your routers
- Compatible with all carriers or mobile network operators

To get started, either call your Sierra Wireless Partner or visit: www.sierrawireless.com/ALMS

#### **Configuring with AMM**

AirLink Mobility Manager (AMM) is a Network Management solution that provides a consolidated view of the entire vehicle fleet and enables simplified management, control and monitoring of connected AirLink routers. AMM is a licensed, unified software platform deployed in the enterprise data center. It enables:

- · Mobile network and asset management
- Over-the-air registration, configuration and software updates
- Consolidated network view of an entire fleet, in-field applications and mobile assets, using a virtual dashboard to monitor, report, manage, and troubleshoot all mobile resources as required.

If you require a network management solution deployed in your data center, contact your Sierra Wireless sales representative for a demonstration of the AMM capabilities.

## **Configuring with AT Commands**

For a complete list of AT commands, refer to the ALEOS Software Configuration User Guide.

## Reboot the MP70

To reboot the MP70, either:

- On the router, press the Reset button for less than 5 seconds. (Release the button when the Power LED flashes green.)
- In ACEmanager, click the Reboot button on the toolbar.

## Reset the MP70 to Factory Default Settings

To reset the router to the factory default settings, either:

- On the router, press the Reset button for between 5 and 20 seconds. (Release the button when the Power LED flashes red.)
   Once the LEDs resume their normal operating behavior, the reset is complete.
- In ACEmanager, go to Admin > Advanced and click the Reset to Factory Default button.

Note: When you reset the router to the factory default settings, some settings such as the network ID, network password, custom APNs, Primary SIM, low voltage standby are preserved by default. However, you can configure the MP70 to reset all values. For more details, refer to the ALEOS Software Configuration User Guide (Admin chapter).

## **Recovery Mode**

If the router fails to boot properly, it automatically enters recovery mode, or, if the router is unresponsive to ACEmanager input and AT commands, you can manually put the router into recovery mode.

Recovery mode enables you to update the ALEOS software and return the router to working order. (For details, refer to the ALEOS Software Configuration User Guide—Configuring your router chapter.)

To enter Recovery mode manually:

 On the router, press the Reset button for more than 20 seconds. (Release the button when the Power LED flashes amber.)

To recover the router:

 Update ALEOS using the Recovery mode interface. Once the new ALEOS version is successfully uploaded and installed, the router reboots and exits recovery mode.
 When the process is complete, the ACEmanager login screen appears.

Note: After the recovery, you need to reload the radio module firmware store and templates.

To exit Recovery mode, if it has been inadvertently entered, do one of the following:

- Press the reset button on the router to reboot it.
- Click the Reboot button on the Recovery screen.
- Wait 10 minutes. If no action is taken within 10 minutes of the device entering Recovery mode (for example, if the Recovery screen has not been loaded by the web browser), it automatically reboots and exits Recovery mode.

For more information, refer to the ALEOS Software Configuration User Guide (Gateway Configuration chapter).

# >>> 3: Specifications

This chapter describes the MP70 Series router specifications.

# **Certification and Interoperability**

| Emissions/Immunity              | MP70, MP70 LTE-A Pro:                                             |
|---------------------------------|-------------------------------------------------------------------|
|                                 | • FCC                                                             |
|                                 | Industry Canada                                                   |
|                                 | CE (Including EMC Test case for vehicle installation<br>EN301489) |
|                                 | ACMA RCM                                                          |
|                                 | MP70E:                                                            |
|                                 | • FCC                                                             |
| Safety                          | CB Scheme                                                         |
|                                 | • UL 60950                                                        |
| Industry Certification          | E-Mark UNECE Regulation No. 10 Rev. 5                             |
| for Vehicles                    | • ISO7637-2                                                       |
|                                 | SAE J1455 (Shock & Vibration)                                     |
| Industry Certification for Rail | EN 50155 (Rolling Stock)                                          |
| Environmental                   | RoHS 2011/65/EU (RoHS 2)                                          |
| Compliance                      | • WEEE                                                            |
|                                 | REACH                                                             |
| GSM/HSPA+                       | MP70, MP70 LTE-A Pro:                                             |
| Certifications                  | • PTCRB                                                           |
|                                 | GCF-CC                                                            |
|                                 | RED                                                               |
|                                 | MP70E:                                                            |
|                                 | PTCRB                                                             |

# Reliability

The MTBF for the MP70 (Ground Benign, 25°C) is 285,968 hours (32.6 years)

MTBF calculations are performed per Telcordia "Reliability Prediction Procedure for Electronic Equipment" document number SR-332, Method I, Issue 3.

# **Environmental Testing**

| Test Method                                          | Category                         | Description                                                                                                    |
|------------------------------------------------------|----------------------------------|----------------------------------------------------------------------------------------------------|
| MIL-STD-810G,<br>Test method 514.6<br>IEC 60068-2-64 | Vibration                        | Frequency range: 10 Hz–150 Hz Spectrum level: 2.24G on all axes for 8 hours/axis Operating mode: powered on                                                                                                    |
| MIL-STD-810G,<br>Test method 516.6                   | Mechanical Shock                 | Half-sine 40G, 15–23 ms,<br>(+/-X, +/-Y, +/-Z directions, 10 times per axis)<br>Operating mode: powered on                                                                                                    |
| MIL-STD-810G,<br>Test methods<br>501.5, 502.5        | Temperature                      | Rugged category: -30 °C to 70 °C  2-hour soak each temp high/low 3 cycles ramp <= 3 °C/minute  Operating mode: powered on                                                                                                    |
| MIL-STD-810G,<br>Test methods<br>501.5, 502.5        | Temperature                      | Rugged category: -40 °C to 85 °C  2-hour soak each temp high/low 50 cycles ramp <= 3 °C/minute  Operating mode: unpowered                                                                                                    |
| MIL-STD-810G,<br>Test method 507.5                   | Humidity                         | <ul> <li>10 × 48-hour cycles:</li> <li>4-hour ramp to 60 °C (95% humidity), hold 8 hours</li> <li>4-hour ramp down to 30 °C (85% to 95% relative humidity), hold 21 hours</li> <li>1-hour ramp down to 20 °C, hold 4 hours</li> <li>1-hour ramp up to 30 °C, hold 5 hours</li> <li>Operating mode: powered on</li> </ul> |
| IEC 60529                                            | Water<br>Resistance <sup>a</sup> | Subject to spraying water. Water sprayed at an angle up to 60° on either side of the vertical for 10 minutes.  Operating mode: unpowered                                                                                                    |
| IEC 61000-4-2                                        | Electrostatic<br>Discharge       | +/-2 kV, +/-4 kV, +/-6 kV, +/-8 kV (Contact and Air)<br>+/-15 kV (Air at antenna connector)<br>Operating mode: powered on                                                                                                    |
| IEC 60068-2-32                                       | Free Fall Test                   | 1 m drop height<br>6 drops onto concrete, 2 per axis: X, Y, Z<br>Operating mode: unpowered                                                                                                    |
| IEC 60068-2-70<br>Part 2, Test Xb                    | Marking                          | The markings are rubbed with water for 10 cycles, then with lubricating oil for 10 cycles.  Operating mode: unpowered                                                                                                    |
| ISTA 2A 2001,<br>test categories 1,<br>4, 5, & 6     | Package                          | In shipping packaging. Cargo vibration and drop test.                                                                                                    |

a. Ingress protection rating is IP64 (if RJ-45 ports are connected)

# **Included Radio Module Firmware**

For carrier certification, please see the Tech Spec at sierrawireless.com.

#### MP70 LTE-A: NA and EMEA

- Generic (default)
- Verizon Wireless
- AT&T
- Sprint

#### MP70 LTE-A: APAC

- Generic (default)
- Telstra

#### MP70 LTE-A Pro: North America

- Generic (default)
- AT&T (FirstNet with Carrier Aggregation)
- Sprint
- Verizon
- Bell
- Sierra Wireless

#### MP70 LTE-A Pro: Global

- Generic (default)
- Telstra

# **Network Technology**

#### LTE and HSPA

For a list of supported bands, see Table 3-5 on page 45 and Table 3-7 on page 47 and Table 3-9 on page 49.

# **Host Interfaces**

| Antenna<br>connectors | <ul> <li>On all units:</li> <li>Cellular SMA</li> <li>Diversity SMA</li> <li>Active GNSS SMA</li> <li>On units with Wi-Fi option:</li> <li>Three RP SMA Wi-Fi</li> </ul>                                                                                                    |
|-----------------------|----------------------------------------------------------------------------------------------------|
| USB                   | Warning: Do not use the USB port in a potentially explosive environment.                                                                                                    |
|                       | USB 2.0 Micro-AB connector complies with USB Version 2.0 for high speed operation                                                                                                    |
|                       | Can be configured to operate in one of two modes:                                                                                                    |
|                       | <ul> <li>Virtual Ethernet Port: The MP70 behaves as if the PC were connected to an Ethernet port, allowing access to the Internet and the MP70's internal web server. This is the default setting.</li> <li>Virtual Serial Port: The MP70 behaves as if it was connected to a standard serial port. The primary use of this interface is for the AT command line interface of ALEOS and for diagnostic access to the radio module.</li> </ul> |
|                       | By default, the USB port is configured as a virtual Ethernet port.                                                                                                    |
|                       | A Windows driver must be installed on the PC in order to support USB use. The drivers are available for download on Sierra Wireless' support web site:     source.sierrawireless.com/resources/airlink/software_downloads/airlink_usb_driver/                                                                                                    |
|                       | The ALEOS Software Configuration User Guide contains the details of USB mode configuration and driver installation.                                                                                                    |
|                       | Sierra Wireless recommends you:                                                                                                    |
|                       | <ul><li>Use a USB 2.0 cable</li><li>Connect directly to your computer for best throughput.</li></ul>                                                                                                    |

# Ethernet • 10/100/1000 Base-T RJ-45 Ethernet • IEEE 802.3 Ethernet specification for 1000 Mbps speed (Gigabit Ethernet) with fallback to 100 or 10 Mbps (Cat 5e or Cat 6 cable is required for Gigabit Ethernet) • Auto-crossover support • Auto-negotiation detects the speed of the connecting device Serial Port • 9-pin RS-232 serial port connects directly to most computers or other devices with a standard serial straight-through cable Note: If you have a DCE device, you need to use a null modem (crossover) cable. • Used for connecting serial devices and configuration • Complies with the EIA RS-232D specification for DCE equipment • Output driver levels swing from -7 VDC to +7 VDC with normal loading

9 8 7 6

Figure 3-1: DB-9 Female Serial Connector

Table 3-1: Serial Connector Pin-out

| Name | Pin | Description                                 | Type |
|------|-----|---------------------------------------------|------|
| DCD  | 1   | Data Carrier Detect                         | OUT  |
| RXD  | 2   | Receive Data                                | OUT  |
| TXD  | 3   | Transmit Data                               | IN   |
| DTR  | 4   | Data Terminal Ready                         | IN   |
| GND  | 5   | Main GND. Connected internally to BOARD GND | GND  |
| DSR  | 6   | Data Set Ready                              | OUT  |
| RTS  | 7   | Ready To Send                               | IN   |
| CTS  | 8   | Clear To Send                               | OUT  |
| RI   | 9   | Not connected                               | _    |

## **SIM Card Interface**

- The MP70 has two 6-pin SIM sockets for mini-SIM (2FF) SIM cards, operated at 1.8 V/3.3 V.
- This interface is compliant with the applicable 3GPP standards for USIM.

# Input/Output

For more information, see page 25.

- Configurable I/O pin on power connector
- Auxiliary I/O connector with 4 I/O pins

# **Power Adapter Pins**

4-Pin connector:

- Power
- Ground
- Configurable digital I/O and analog voltage input sensing
- · Configurable ignition sense

### Reset

Manual reset button or using ACEmanager

## **LEDs**

See LED Behavior on page 30.

6 LEDs:

- Power
- Network
- Signal
- Activity
- GNSS
- Wi-Fi

# **Screw Torque Settings**

- Mount screws: 1.1 N-m (10 in-lb)
- Antennas: Finger tight (5–7 in-lb) is sufficient. The max torque should not go beyond 1.1 N-m (10 in-lb).

# **Operating Voltage**

By default, the router is configured to enter Standby mode at 9 V. If you want to operate the router at less than 9 volts, power it on using at least 9 V, launch ACEmanager, go to Services > Power Management and adjust the Standby mode settings.

The maximum ripple voltage to guarantee analog input accuracy must be 100 mVpp.

## **Power Specifications**

Table C-2: Power Supply Specifications

| Pin | Name | Specification | Parameter | Minimum | Maximum |
|-----|------|---------------|-----------|---------|---------|
| 1   | VCC  | Voltage range | VCC       | 7 V     | 36 V    |

Table C-3: Ignition Sense Specifications

| Pin | Name               | Input Impedance<br>(Typ) | Specification                                 | Parameter       | Minimum | Maximum         |
|-----|--------------------|--------------------------|-----------------------------------------------|-----------------|---------|-----------------|
| 3   | IS<br>(Input only) | 110 kΩ                   | Input low state voltage (maximum)             | V <sub>IL</sub> | _       | 2 V             |
|     |                    |                          | Input high state voltage (minimum guaranteed) | V <sub>IH</sub> | 3 V     | V <sub>in</sub> |

Note: If you do not connect this pin to the ignition, you **MUST** connect it to the positive terminal of your power supply or battery. The device looks for a qualified voltage on this pin as part of the power up sequence. If it doesn't see a qualified voltage, the device will not turn on. If you are using a Sierra Wireless AC power adapter, the connection is inside the cable.

# **GNSS Technology**

| Satellite channels                   | Maximum 48 tracking channels and 2 fast acquisition channels                      |  |
|--------------------------------------|-----------------------------------------------------------------------------------|--|
| Constellations                       | <ul><li>GPS</li><li>Galileo</li><li>GLONASS</li><li>BeiDou</li><li>QZSS</li></ul> |  |
| Protocol                             | NMEA 0183 V3.0                                                                    |  |
| Acquisition time (Time to first fix) | <ul><li>Hot start: 1 second</li><li>Cold start: 30 seconds</li></ul>              |  |
| Sensitivity                          | Indoor sensitivity (tracking mode): -162 dBm                                      |  |
| Horizontal accuracy <sup>a</sup>     | < 1.8 m (GPS & GLONASS), < 1.5 m (GPS & BeiDou)                                   |  |

a. 50% probability

# **Protocols**

- Network: TCP/IP, UDP/IP, DNS
- Routing: NAT, Host Port Routing, DHCP, PPPoE, VLAN, VRRP, Reliable Static Route
- Applications: SMS, Telnet/SSH, Reverse Telnet, SMTP, SNMP, SNTP
- Serial: TCP/UDP PAD mode, Modbus (ASCII, RTU, Variable), PPP
- GNSS: NMEA 0183 V 3.0, TAIP, RAP, Xora

# Wi-Fi Performance

| Technology | Frequency | МІМО  | 20 MHz <sup>a</sup> | 40 MHz <sup>a</sup> | 80 MHz <sup>a</sup> |
|------------|-----------|-------|---------------------|---------------------|---------------------|
| 802.11n    | 2.4 GHz   | 1 × 1 | 72 Mbps             |                     |                     |
|            |           | 2 × 2 | 144 Mbps            |                     |                     |
|            |           | 3 × 3 | 216 Mbps            |                     |                     |
|            | 5 GHz     | 1 × 1 | 72 Mbps             | 150 Mbps            |                     |
|            |           | 2 × 2 | 144 Mbps            | 300 Mbps            |                     |
|            |           | 3 × 3 | 216 Mbps            | 450 Mbps            |                     |
| 802.11ac   | 5 GHz     | 1 × 1 | 87 Mbps             | 200 Mbps            | 433 Mbps            |
|            |           | 2 × 2 | 173 Mbps            | 400 Mbps            | 867 Mbps            |
|            |           | 3 × 3 | 289 Mbps            | 600 Mbps            | 1.3 Gbps            |

a. Theoretical maximum performance. Actual data rates vary.

# Wi-Fi Channels Supported

Note: By default, ALEOS enables all supported Wi-Fi channels. You can set the number of enabled Wi-Fi channels in ACEmanager or ALMS using the Wi-Fi Country Code setting. The default Country Code is United States. All other Country Code settings configure a subset of channels; they do not enable channels beyond those available in the default setting.

|         | Channel | Frequency (GHz) | 20 MHz   | 40 MHz | 80 MHz |
|---------|---------|-----------------|----------|--------|--------|
|         | 1       | 2.412           | <b>V</b> |        | _      |
|         | 2       | 2.417           | ~        |        |        |
|         | 3       | 2.422           | ~        |        |        |
|         | 4       | 2.427           | <b>V</b> |        |        |
|         | 5       | 2.432           | <b>V</b> |        |        |
| 2.4 GHz | 6       | 2.437           | ~        |        |        |
|         | 7       | 2.442           | ~        |        |        |
|         | 8       | 2.447           | <b>V</b> |        |        |
|         | 9       | 2.452           | <b>V</b> |        |        |
|         | 10      | 2.457           | ~        |        |        |
|         | 11      | 2.462           | <b>V</b> |        |        |
|         | 36      | 5.180           | <b>V</b> | ~      | ~      |
|         | 40      | 5.200           | ~        | ~      | ~      |
|         | 44      | 5.220           | <b>V</b> | ~      | ~      |
|         | 48      | 5.240           | ~        | ~      | ~      |
| 5 GHz   | 149     | 5.745           | <b>V</b> | ~      | ~      |
|         | 153     | 5.765           | <b>V</b> | ~      | ~      |
|         | 157     | 5.785           | V        | ~      | ~      |
|         | 161     | 5.805           | <b>V</b> | ~      | ~      |
|         | 165     | 5.825           | <b>V</b> |        |        |

# **Radio Frequency Bands**

The radio frequency bands supported by the MP70 vary by SKU configuration. The cellular radio module type is printed on the label on the bottom of the router and can be viewed in ACEmanager (Status > About).

Table 3-4: SKU Configurations

| SKU     | Cellular Radios | Model                | Region               |
|---------|-----------------|----------------------|----------------------|
| 1103438 | MC7354          | MP70E                | US                   |
| 1103439 |                 | MP70E Wi-Fi          | US                   |
| 1102709 | MC7455/30       | MP70                 | North America & EMEA |
| 1102713 |                 | MP70                 | APAC                 |
| 1102743 |                 | MP70 Wi-Fi           | North America & EMEA |
| 1102745 |                 | MP70 Wi-Fi           | APAC                 |
| 1104071 | EM7511/65       | MP70 LTE-A Pro       | North America        |
| 1104072 |                 | MP70 LTE-A Pro       | Global               |
| 1104073 |                 | MP70 LTE-A Pro Wi-Fi | North America        |
| 1104074 |                 | MP70 LTE-A Pro Wi-Fi | Global               |

Table 3-5: MP70 Radio Module MC7455 North America and EMEA

| Radio<br>Technology |          | S                   | KU   |        | Band    | Frequencies                            |
|---------------------|----------|---------------------|------|--------|---------|----------------------------------------|
| recimology          | Generic  | Verizon<br>Wireless | AT&T | Sprint |         |                                        |
| LTE                 | ~        |                     | ~    | ~      | Band 1  | Tx: 1920–1980 MHz<br>Rx: 2110–2170 MHz |
|                     | ~        | ~                   | ~    | ~      | Band 2  | Tx: 1850–1910 MHz<br>Rx: 1930–1990 MHz |
|                     | ~        |                     | ~    | ~      | Band 3  | Tx: 1710–1785 MHz<br>Rx: 1805–1880 MHz |
|                     | ~        | ~                   | ~    | ~      | Band 4  | Tx: 1710–1755 MHz<br>Rx: 2110–2155 MHz |
|                     | ~        | ~                   | ~    | ~      | Band 5  | Tx: 824-849 MHz<br>Rx: 869-894 MHz     |
|                     | ~        |                     | ~    | ~      | Band 7  | Tx: 2500–2570 MHz<br>Rx: 2620–2690 MHz |
|                     | ~        |                     | ~    | ~      | Band 8  | Tx: 880-915 MHz<br>Rx: 925-960 MHz     |
|                     | ~        |                     | ~    | ~      | Band 12 | Tx: 699–716 MHz<br>Rx: 729–746 MHz     |
|                     | ~        | ~                   | ~    | ~      | Band 13 | Tx: 777–787 MHz<br>Rx: 746–756 MHz     |
|                     | ~        |                     | ~    | ~      | Band 20 | Tx: 832–862 MHz<br>Rx: 791–821 MHz     |
|                     | ~        |                     | ~    | ~      | Band 25 | Tx: 1850–1915 MHz<br>Rx: 1930–1995 MHz |
|                     | ~        |                     | ~    | ~      | Band 26 | Tx: 814–849 MHz<br>Rx: 859–894 MHz     |
|                     | ~        |                     | ~    | ~      | Band 29 | Tx: n/a<br>Rx: 717–728 MHz             |
|                     | <b>V</b> |                     | ~    | ~      | Band 41 | 2496-2690 MHz (TDD)                    |

Table 3-5: MP70 Radio Module MC7455 North America and EMEA (Continued)

| Radio      |          | SI                  | KU       |          | Band   | Frequencies                                |
|------------|----------|---------------------|----------|----------|--------|--------------------------------------------|
| Technology | Generic  | Verizon<br>Wireless | AT&T     | Sprint   |        |                                            |
| HSPA+      | <b>V</b> | ~                   | ~        | <b>V</b> | Band 1 | Tx: 1920 – 1980 MHz<br>Rx: 2110 – 2170 MHz |
|            | <b>V</b> | <b>/</b>            | ~        | ~        | Band 2 | Tx: 1850–1910 MHz<br>Rx: 1930–1990 MHz     |
|            | <b>V</b> | <b>/</b>            | ~        | ~        | Band 3 | Tx: 1710–1785 MHz<br>Rx: 1805–1880 MHz     |
|            | <b>V</b> | ~                   | ~        | <b>V</b> | Band 4 | Tx: 1710–1755 MHz<br>Rx: 2110–2155 MHz     |
|            | <b>V</b> | ~                   | ~        | <b>V</b> | Band 5 | Tx: 824-849 MHz<br>Rx: 869-894 MHz         |
|            | <b>/</b> | ~                   | <b>V</b> | V        | Band 8 | Tx: 880-915 MHz<br>Rx: 925-960 MHz         |

Table 3-6: Radio Module MC7455 Conducted Transmit Power

| Band                                                                                                    | Conducted Tx<br>Power (dBm) | Notes                   |
|----------------------------------------------------------------------------------------------------|-----------------------------|-------------------------|
| LTE                                                                                                    |                             |                         |
| Bands 1, 2, 3, 4, 5, 8, 12, 13, 20, 25, 26                                                                                                    | +23±1                       |                         |
| Bands 7, 30, 41                                                                                                    | +22±1                       |                         |
| HSPA+                                                                                                    |                             |                         |
| Band 1 (IMT 2100 12.2 kbps) Band 2 (UMTS 1900 12.2 kbps) Band 4 (AWS 1700/2100 12.2 kbps) Band 5 (UMTS 850 12.2 kbps) Band 8 (UMTS 900 12.2 kbps) | +23±1                       | Connectorized (Class 3) |

Table 3-7: MP70 Radio Module MC7430 Asia Pacific

| Radio      | sku      |          |          | Band    | Frequencies                                    |
|------------|----------|----------|----------|---------|------------------------------------------------|
| Technology | Generic  | Telstra  | DoCoMo   |         |                                                |
| LTE        | ~        | ~        | ~        | Band 1  | Tx: 1920–1980 MHz<br>Rx: 2110–2170 MHz         |
|            | <b>V</b> | ~        | ~        | Band 3  | Tx: 1710–1785 MHz<br>Rx: 1805–1880 MHz         |
|            | <b>V</b> | ~        | ~        | Band 5  | Tx: 824-849 MHz<br>Rx: 869-894 MHz             |
|            | <b>V</b> | ~        | ~        | Band 7  | Tx: 2500–2570 MHz<br>Rx: 2620–2690 MHz         |
|            | <b>V</b> | ~        | ~        | Band 8  | Tx: 800–915 MHz<br>Rx: 925–960 MHz             |
|            | <b>V</b> | ~        | ~        | Band 18 | Tx: 815-830 MHz<br>Rx: 860-875 MHz             |
|            | <b>V</b> | ~        | ~        | Band 19 | Tx: 830–845 MHz<br>Rx: 875–890 MHz             |
|            | <b>V</b> | ~        | ~        | Band 21 | Tx: 1447.9-1462.9 MHz<br>Rx: 1495.9-1510.9 MHz |
|            | <b>V</b> | ~        |          | Band 28 | Tx: 703–748 MHz<br>Rx: 758–803 MHz             |
|            | <b>V</b> | ~        | <b>V</b> | Band 38 | 2570–2620 MHz (TDD)                            |
|            | <b>V</b> | <b>V</b> | <b>V</b> | Band 39 | 1880–1920 MHz (TDD)                            |
|            | <b>/</b> | <b>/</b> | <b>V</b> | Band 40 | 2300-2400 MHz (TDD)                            |
|            | <b>/</b> | <b>/</b> | <b>V</b> | Band 41 | 2496–2690 MHz (TDD)                            |

Table 3-7: MP70 Radio Module MC7430 Asia Pacific (Continued)

| Radio      |         | SKU     |        | Band    | Frequencies                                    |
|------------|---------|---------|--------|---------|------------------------------------------------|
| Technology | Generic | Telstra | DoCoMo |         |                                                |
| HSPA+      | ~       | ~       | ~      | Band 1  | Tx: 1920–1980 MHz<br>Rx: 2110–2170 MHz         |
|            | V       | ~       | ~      | Band 5  | Tx: 824-849 MHz<br>Rx: 869-894 MHz             |
|            | ~       | ~       | ~      | Band 6  | Tx: 830-840 MHz<br>Rx: 875-885 MHz             |
|            | V       | ~       | ~      | Band 8  | Tx: 880-915 MHz<br>Rx: 925-960 MHz             |
|            | ~       | ~       |        | Band 9  | Tx: 1749.9-1784.9 MHz<br>Rx: 1844.9-1879.9 MHz |
|            | ~       | ~       | ~      | Band 19 | Tx: 830-845 MHz<br>Rx: 875-890 MHz             |
| TD-SCDMA   |         |         |        | Band 39 | 1880–1920 MHz                                  |

Table 3-8: Radio Module MC7430 Conducted Transmit Power

| Band                                                                                                    | Conducted Tx<br>Power (dBm) | Notes                   |
|----------------------------------------------------------------------------------------------------|-----------------------------|-------------------------|
| LTE                                                                                                    |                             |                         |
| Bands 1, 3, 5, 8, 18, 19, 21, 28, 39                                                                                                    | +23±1                       |                         |
| Band 7, 38, 40, 41                                                                                                    | +22±1                       |                         |
| HSPA+                                                                                                    | •                           | ·                       |
| Band 1 (IMT 2100 12.2 kbps) Band 5 (UMTS 850 12.2 kbps) Band 6 (UMTS 800 12.2 kbps) Band 8 (UMTS 900 12.2 kbps) Band 9 (UMTS 1700 12.2 kbps) Band 19 (UMTS 850 12.2 kbps) | +23±1                       | Connectorized (Class 3) |
| TD-SCDMA                                                                                                    |                             |                         |
| Band 39                                                                                                    | +23±1                       |                         |

Table 3-9: MP70E Radio Module MC7354 US

| Radio      |          | (                   | SKU  |        | Band    | Frequencies                                |
|------------|----------|---------------------|------|--------|---------|--------------------------------------------|
| Technology | Generic  | Verizon<br>Wireless | AT&T | Sprint |         |                                            |
| LTE        | <b>/</b> |                     | ~    |        | Band 2  | Tx: 1850-1910 MHz<br>Rx: 1930-1990 MHz     |
|            | ~        | ~                   | ~    |        | Band 4  | Tx: 1710–1755 MHz<br>Rx: 2110–2155 MHz     |
|            | ~        |                     | ~    |        | Band 5  | Tx: 824-849 MHz<br>Rx: 869-894 MHz         |
|            | ~        | ~                   |      |        | Band 13 | Tx: 777–787 MHz<br>Rx: 746–756 MHz         |
|            | ~        |                     | ~    |        | Band 17 | Tx: 704–716 MHz<br>Rx: 734–746 MHz         |
|            | ~        |                     |      | ~      | Band 25 | Tx: 1850–1915 MHz<br>Rx: 1930–1995 MHz     |
| EV-DO      | ~        | ~                   |      | ~      | BC0     | Tx: 824-849 MHz<br>Rx: 869-894 MHz         |
|            | ~        | ~                   |      | ~      | BC1     | Tx: 1850–1910 MHz<br>Rx: 1930–1990 MHz     |
|            | ~        |                     |      | ~      | BC10    | Tx: 817-824 MHz<br>Rx: 861-869 MHz         |
| HSPA       | ~        | ~                   | ~    | ~      | Band 1  | Tx: 1920 – 1980 MHz<br>Rx: 2110 – 2170 MHz |
|            | ~        | ~                   | ~    | ~      | Band 2  | Tx: 1850–1910 MHz<br>Rx: 1930–1990 MHz     |
|            | ~        |                     |      |        | Band 4  | Tx: 1710–1755 MHz<br>Rx: 2110–2155 MHz     |
|            | ~        | ~                   | ~    | ~      | Band 5  | Tx: 824-849 MHz<br>Rx: 869-894 MHz         |
|            | ~        | ~                   | ~    | ~      | Band 8  | Tx: 880-915 MHz<br>Rx: 925-960 MHz         |

Table 3-9: MP70E Radio Module MC7354 US (Continued)

| Radio      |         | SKU                 |      |        | Band     | Frequencies                            |
|------------|---------|---------------------|------|--------|----------|----------------------------------------|
| Technology | Generic | Verizon<br>Wireless | AT&T | Sprint |          |                                        |
| EDGE       | ~       | ~                   | ~    | ~      | GSM 850  | Tx: 824-849 MHz<br>Rx: 869-894 MHz     |
|            | ~       | ~                   | ~    | ~      | GSM 900  | Tx: 880-915 MHz<br>Rx: 925-960 MHz     |
|            | V       | ~                   | ~    | ~      | DCS 1800 | Tx: 1710–1785 MHz<br>Rx: 1805–1880 MHz |
|            | ~       | ~                   | ~    | ~      | PCS 1900 | Tx: 1850–1910 MHz<br>Rx: 1930–1990 MHz |

Table 3-10: Radio Module MC7354 Conducted Transmit Power

| Band                                                                                                    | Conducted Tx<br>Power (dBm) | Notes                                |
|----------------------------------------------------------------------------------------------------|-----------------------------|--------------------------------------|
| LTE                                                                                                    |                             |                                      |
| Band 2 Band 4 Band 5 Band 13 Band 17 Band 25                                                                                                    | +23±1                       |                                      |
| UMTS                                                                                                    |                             |                                      |
| Band 1 (IMT 2100 12.2 kbps) Band 2 (UMTS 1900 12.2 kbps) Band 4 (AWS 1700/2100 12.2 kbps) Band 5 (UMTS 850 12.2 kbps) Band 8 (UMTS 900 12.2 kbps) | +23±1                       | Connectorized (Class 3)              |
| GSM/EDGE                                                                                                    |                             |                                      |
| GSM 850 CS<br>GSM 900 CS                                                                                                    | +32±1                       | GMSK mode, connectorized (Class 4)   |
|                                                                                                    | +27±1                       | 8 PSK mode, connectorized (Class E2) |
| DCS 1800 CS<br>PCS 1900 CS                                                                                                    | +29±1                       | GMSK mode, connectorized (Class 4)   |
|                                                                                                    | +26±1                       | 8 PSK mode, connectorized (Class E2) |

Table 3-10: Radio Module MC7354 Conducted Transmit Power (Continued)

| Band                     | Conducted Tx<br>Power (dBm) | Notes |
|--------------------------|-----------------------------|-------|
| CDMA                     |                             |       |
| Band Class 0 (Cellular)  | +24+0.5/-1                  |       |
| Band Class 1 (PCS)       |                             |       |
| Band Class 10 (Cellular) |                             |       |

Table 3-11: MP70 LTE-A Pro Radio Module EM7511 North America

| Radio      |          | sku                 |      | Band    | Frequencies                                    |  |
|------------|----------|---------------------|------|---------|------------------------------------------------|--|
| Technology | Generic  | Verizon<br>Wireless | AT&T |         |                                                |  |
| LTE        | V        |                     | ~    | Band 1  | Tx: 1920-1980 MHz<br>Rx: 2110-2170 MHz         |  |
|            | <b>V</b> | ~                   | ~    | Band 2  | Tx: 1850-1910 MHz<br>Rx: 1930-1990 MHz         |  |
|            | <b>V</b> |                     | ~    | Band 3  | Tx: 1710–1785 MHz<br>Rx: 1805–1880 MHz         |  |
|            | ~        | ~                   | ~    | Band 4  | Tx: 1710–1755 MHz<br>Rx: 2110–2155 MHz         |  |
|            | ~        | ~                   | ~    | Band 5  | Tx: 824-849 MHz<br>Rx: 869-894 MHz             |  |
|            | ~        |                     | ~    | Band 7  | Tx: 2500–2570 MHz<br>Rx: 2620–2690 MHz         |  |
|            | ~        |                     | ~    | Band 8  | Tx: 880-915 MHz<br>Rx: 925-960 MHz             |  |
|            | ~        |                     | ~    | Band 9  | Tx: 1749.9–1784.9 MHz<br>Rx: 1844.9–1879.9 MHz |  |
|            | <b>V</b> |                     | ~    | Band 12 | Tx: 699–716 MHz<br>Rx: 729–746 MHz             |  |
|            | ~        | ~                   | ~    | Band 13 | Tx: 777–787 MHz<br>Rx: 746–756 MHz             |  |
|            | <b>V</b> |                     | ~    | Band 14 | Tx: 788–798 MHz<br>Rx: 758–768 MHz             |  |
|            | ~        |                     | ~    | Band 18 | Tx: 815–830 MHz<br>Rx: 860–875 MHz             |  |
|            | ~        |                     | ~    | Band 19 | Tx: 830-845 MHz<br>Rx: 875-890 MHz             |  |
|            | ~        |                     | ~    | Band 20 | Tx: 832–862 MHz<br>Rx: 791–821 MHz             |  |
|            | ~        |                     | ~    | Band 26 | Tx: 814–849 MHz<br>Rx: 859–894 MHz             |  |

Table 3-11: MP70 LTE-A Pro Radio Module EM7511 North America (Continued)

| Radio      |          | SKU                 |          | Band    | Frequencies                                    |
|------------|----------|---------------------|----------|---------|------------------------------------------------|
| Technology | Generic  | Verizon<br>Wireless | AT&T     |         |                                                |
|            | V        |                     | ~        | Band 29 | Tx: n/a<br>Rx: 717–728 MHz                     |
|            | <b>V</b> |                     |          | Band 30 | Tx: n/a<br>Rx: 2350–2360 MHz                   |
|            | <b>V</b> |                     | ~        | Band 32 | Tx: n/a<br>Rx: 1452–1496 MHz                   |
|            | <b>/</b> |                     | <b>/</b> | Band 41 | 2496-2690 MHz (TDD)                            |
|            | <b>V</b> |                     | ~        | Band 42 | 3400-3600 MHz (TDD)                            |
|            | <b>V</b> |                     | ~        | Band 43 | 3600-3800 MHz (TDD)                            |
|            | <b>V</b> |                     | ~        | Band 46 | 5150-5925 MHz (TDD)                            |
|            | ~        |                     | ~        | Band 48 | 3550-3700 MHz (TDD)                            |
|            | <b>V</b> | <b>V</b>            | ~        | Band 66 | Tx: 1710-1780 MHz<br>Rx: 2110-2200 MHz         |
| HSPA       | V        | ~                   | ~        | Band 1  | Tx: 1920 – 1980 MHz<br>Rx: 2110 – 2170 MHz     |
|            | <b>V</b> | ~                   | ~        | Band 2  | Tx: 1850–1910 MHz<br>Rx: 1930–1990 MHz         |
|            | <b>V</b> | ~                   | ~        | Band 4  | Tx: 1710–1755 MHz<br>Rx: 2110–2155 MHz         |
|            | <b>V</b> | ~                   | ~        | Band 5  | Tx: 824-849 MHz<br>Rx: 869-894 MHz             |
|            | <b>V</b> | ~                   | ~        | Band 6  | Tx: 830-840 MHz<br>Rx: 875-885 MHz             |
|            | <b>V</b> | ~                   | ~        | Band 8  | Tx: 880-915 MHz<br>Rx: 925-960 MHz             |
|            | ~        | ~                   | ~        | Band 9  | Tx: 1749.9–1784.9 MHz<br>Rx: 1844.9–1879.9 MHz |
|            | ~        | ~                   | ~        | Band 19 | Tx: 830-845 MHz<br>Rx: 875-890 MHz             |

Table 3-12: Radio Module EM7511 Conducted Transmit Power

| Band             |                      | Conducted Tx<br>Power (dBm) | Notes                   |
|------------------|----------------------|-----------------------------|-------------------------|
| LTE              |                      |                             |                         |
| Band 1           | Band 13              | +23±1                       |                         |
| Band 2           | Band 14              |                             |                         |
| Band 3           | Band 18              |                             |                         |
| Band 4<br>Band 5 | Band 19<br>Band 20   |                             |                         |
| Band 8           | Band 26              |                             |                         |
| Band 9           | Band 30              |                             |                         |
| Band 12          | Band 66              |                             |                         |
| Band 7           | Band 42              | +22±1                       |                         |
| Band 41          | Band 43              |                             |                         |
|                  | Band 48              |                             |                         |
| UMTS             |                      |                             |                         |
| Band 1 (IMT 2    | 2100 12.2 kbps)      | +23±1                       | Connectorized (Class 3) |
| Band 2 (UMTS     | S 1900 12.2 kbps)    |                             |                         |
| Band 4 (AWS      | 1700/2100 12.2 kbps) |                             |                         |
| ,                | S 850 12.2 kbps)     |                             |                         |
| `                | S 800 12.2 kbps)     |                             |                         |
| `                | S 900 12.2 kbps)     |                             |                         |
| ,                | S 1700 12.2 kbps)    |                             |                         |
| Band 19 (UM      | ΓS 800 12.2 kbps)    |                             |                         |

Table 3-13: MP70 LTE-A Pro Radio Module EM7565 Global

| Radio Technology | Band    | Frequencies           |                       |
|------------------|---------|-----------------------|-----------------------|
| LTE              | Band 1  | Tx: 1920-1980 MHz     | Rx: 2110-2170 MHz     |
|                  | Band 2  | Tx: 1850-1910 MHz     | Rx: 1930-1990 MHz     |
|                  | Band 3  | Tx: 1710-1785 MHz     | Rx: 1805-1880 MHz     |
|                  | Band 4  | Tx: 1710-1755 MHz     | Rx: 2110-2155 MHz     |
|                  | Band 5  | Tx: 824-849 MHz       | Rx: 869-894 MHz       |
|                  | Band 7  | Tx: 2500-2570 MHz     | Rx: 2620-2690 MHz     |
|                  | Band 8  | Tx: 880-915 MHz       | Rx: 925-960 MHz       |
|                  | Band 9  | Tx: 1749.9-1784.9 MHz | Rx: 1844.9-1879.9 MHz |
|                  | Band 12 | Tx: 699-716 MHz       | Rx: 729-746 MHz       |
|                  | Band 13 | Tx: 777-787 MHz       | Rx: 746-756 MHz       |
|                  | Band 18 | Tx: 815-830 MHz       | Rx: 860-875 MHz       |
|                  | Band 19 | Tx: 830-845 MHz       | Rx: 875-890 MHz       |
|                  | Band 20 | Tx: 832-862 MHz       | Rx: 791-821 MHz       |
|                  | Band 26 | Tx: 814-849 MHz       | Rx: 859-894 MHz       |
|                  | Band 28 | Tx: 703-748 MHz       | Rx: 758-803 MHz       |
|                  | Band 29 | Tx: n/a               | Rx: 717-728 MHz       |
|                  | Band 30 | Tx: n/a               | Rx: 2350-2360 MHz     |
|                  | Band 32 | Tx: n/a               | Rx: 1452-1496 MHz     |
|                  | Band 41 | 2496-2690 MHz (TDD)   |                       |
|                  | Band 42 | 3400-3600 MHz (TDD)   |                       |
|                  | Band 43 | 3600-3800 MHz (TDD)   |                       |
|                  | Band 46 | 5150-5925 MHz (TDD)   |                       |
|                  | Band 48 | 3550-3700 MHz (TDD)   |                       |
|                  | Band 66 | Tx: 1710-1780 MHz     | Rx: 2110-2200 MHz     |

Table 3-13: MP70 LTE-A Pro Radio Module EM7565 Global (Continued)

| Radio Technology | Band    | Frequencies           |                       |
|------------------|---------|-----------------------|-----------------------|
| HSPA             | Band 1  | Tx: 1920-1980 MHz     | Rx: 2110-2170 MHz     |
|                  | Band 2  | Tx: 1850-1910 MHz     | Rx: 1930-1990 MHz     |
|                  | Band 4  | Tx: 1710-1755 MHz     | Rx: 2110-2155 MHz     |
|                  | Band 5  | Tx: 824-849 MHz       | Rx: 869-894 MHz       |
|                  | Band 6  | Tx: 830-840 MHz       | Rx: 875-885 MHz       |
|                  | Band 8  | Tx: 880-915 MHz       | Rx: 925-960 MHz       |
|                  | Band 9  | Tx: 1749.9-1784.9 MHz | Rx: 1844.9-1879.9 MHz |
|                  | Band 19 | Tx: 830-845 MHz       | Rx: 875-890 MHz       |

Table 3-14: Radio Module EM7565 Conducted Transmit Power

| Band          |                      | Conducted Tx<br>Power (dBm) | Notes                   |
|---------------|----------------------|-----------------------------|-------------------------|
| LTE           |                      |                             |                         |
| Band 1        | Band 13              | +23±1                       |                         |
| Band 2        | Band 18              |                             |                         |
| Band 3        | Band 19              |                             |                         |
| Band 4        | Band 20              |                             |                         |
| Band 5        | Band 26              |                             |                         |
| Band 8        | Band 28              |                             |                         |
| Band 9        | Band 66              |                             |                         |
| Band 12       |                      |                             |                         |
| Band 7        | Band 42              | +22±1                       |                         |
| Band 41       | Band 43              |                             |                         |
|               | Band 48              |                             |                         |
| UMTS          |                      |                             |                         |
| Band 1 (IMT 2 | 2100 12.2 kbps)      | +23±1                       | Connectorized (Class 3) |
| Band 2 (UMTS  | S 1900 12.2 kbps)    |                             |                         |
| Band 4 (AWS   | 1700/2100 12.2 kbps) |                             |                         |
| Band 5 (UMTS  | S 850 12.2 kbps)     |                             |                         |
| Band 6 (UMTS  | S 800 12.2 kbps)     |                             |                         |
| Band 8 (UMTS  | S 900 12.2 kbps)     |                             |                         |
| Band 9 (UMTS  | S 1700 12.2 kbps)    |                             |                         |
| Band 19 (UM   | ΓS 800 12.2 kbps)    |                             |                         |

# **GNSS Bands supported**

Table 3-15: GNSS Bands Supported

| Band    | Frequency           |
|---------|---------------------|
| GPS     | 1575.42 MHz         |
| GLONASS | 1602 MHz            |
| Galileo | 1575.42 MHz         |
| BeiDou  | 1561.098 MHz        |
| QZSS    | 1176.45–1575.42 MHz |

# **Carrier Aggregation Combinations**

LTE-Advanced uses carrier aggregation to increase bandwidth. The following tables show the carrier aggregation combinations.

Table 3-16: MC7455 Carrier Aggregation Combinations

| 1 + 8            |
|------------------|
| 2+ 2/5/12/13/29  |
| 3 + 7/20         |
| 4 + 4/5/12/13/29 |
| 5 + 2/4          |
| 7 + 3/7/20       |
| 8 + 1            |
| 12 + 2/4         |
| 13 + 2/4         |
| 20 + 3/7         |
| 41 + 41          |
| ·                |

Table 3-17: MC7430 Carrier Aggregation Combinations

| 1 + 8/18/19/21 |
|----------------|
| 3 + 5/7/19/28  |
| 5 + 3/7        |
| 7 + 3/5/7/28   |
| 8 + 1          |
| 18 + 1         |

Table 3-17: MC7430 Carrier Aggregation Combinations (Continued)

| 19 + 1/3/21 |
|-------------|
| 21 + 1/19   |
| 28 + 3/7    |
| 38 + 38     |
| 39 + 39     |
| 40 + 40     |
| 41 + 41     |

Table 3-18: EM7511 PTCRB Carrier Aggregation Downlink Combinations<sup>a</sup>

| 1 Band/2CC | 1 Band/3CC | 2 Bands/2CC | 2 Bands/3CC | 3 Bands/3CC |
|------------|------------|-------------|-------------|-------------|
|            |            | 1A-3A       | 1A-7A-7A    | 1A-3A-5A    |
|            |            | 1A-5A       |             | 1A-3A-7A    |
|            |            | 1A-7A       |             | 1A-3A-8A    |
|            |            | 1A-18A      |             | 1A-3A-19A   |
|            |            | 1A-19A      |             | 1A-3A-20A   |
|            |            | 1A-20A      |             | 1A-5A-7A    |
|            |            | 1A-26A      |             | 1A-7A-20A   |
|            |            | 1A-41A      |             |             |
| 2A-2A      |            | 2A-4A       | 2A-2A-5A    | 2A-4A-5A    |
| 2C         |            | 2A-7A       | 2A-2A-12A   | 2A-4A-7A    |
|            |            | 2A-12A      | 2A-2A-13A   | 2A-4A-12A   |
|            |            | 2A-13A      | 2A-2A-14A   | 2A-4A-13A   |
|            |            | 2A-14A      | 2A-7A-7A    | 2A-4A-29A   |
|            |            | 2A-29A      | 2A-66A-66A  | 2A-12A-30A  |
|            |            | 2A-30A      | 2A-66B      | 2A-13A-66A  |
|            |            | 2A-46A      | 2A-66C      | 2A-14A-30A  |
|            |            | 2A-66A      |             | 2A-14A-66A  |
|            |            |             |             | 2A-29A-30A  |
| 3A-3A      |            | 3A-5A       | 3A-3A-7A    | 3A-7A-20A   |
| 3C         |            | 3A-7A       | 3C-5A       |             |
|            |            | 3A-8A       | 3A-7B       |             |
|            |            | 3A-19A      | 3A-7C       |             |
|            |            | 3A-20A      | 3A-7A-7A    |             |

Table 3-18: EM7511 PTCRB Carrier Aggregation Downlink Combinations<sup>a</sup>

| 1 Band/2CC | 1 Band/3CC | 2 Bands/2CC | 2 Bands/3CC | 3 Bands/3CC |
|------------|------------|-------------|-------------|-------------|
|            |            | 3A-41A      | 3C-7A       |             |
|            |            |             | 3C-20A      |             |
|            |            |             | 3A-41C      |             |
| 4A-4A      |            | 4A-5A       | 4A-4A-5A    | 4A-5A-30A   |
|            |            | 4A-7A       | 4A-4A-12A   | 4A-7A-12A   |
|            |            | 4A-12A      | 4A-4A-13A   | 4A-12A-30A  |
|            |            | 4A-13A      | 4A-4A-30A   | 4A-29A-30A  |
|            |            | 4A-29A      | 4A-7A-7A    |             |
|            |            | 4A-30A      |             |             |
|            |            | 4A-46A      |             |             |
| 5B         |            | 5A-7A       | 5A-66C      | 5A-30A-66A  |
|            |            | 5A-30A      |             |             |
|            |            | 5A-66A      | 5A-66A-66A  |             |
|            |            | 5A-66B      |             |             |
| 7B         |            | 7A-12A      |             |             |
| 7C         |            | 7A-20A      |             |             |
|            |            | 12A-30A     |             | 12A-30A-66A |
|            |            | 12A-66A     |             |             |
|            |            | 13A-66A     | 13A-66A-66A |             |
|            |            | 13A-66B     |             |             |
|            |            | 13A-66C     |             |             |
|            |            | 14A-30A     | 14A-66A-66A | 14A-30A-66A |
|            |            | 14A-66A     |             |             |
|            |            | 20A-32A     |             |             |
|            |            | 29A-66A     |             | 29A-30A-66A |
|            | 41D        |             |             |             |
| 66B        | 66A-66B    |             |             |             |
| 66C        | 66A-66C    |             |             |             |

a. Supported CA DL combinations outside of North America are carrier-dependent.

Table 3-19: EM7511 Additional Carrier Aggregation Downlink Combinations<sup>a</sup>

| 1 Band/2CC | 1 Band/3CC | 2 Bands/2CC | 2 Bands/3CC | 3 Bands/3CC |
|------------|------------|-------------|-------------|-------------|
|            |            | 1A-8A       | 1A-42C      |             |
|            |            | 1A-42A      |             |             |
|            |            | 2A-5A       |             | 2A-5A-30A   |
|            |            |             |             | 2A-5A-66A   |
|            |            |             |             | 2A-7A-12A   |
|            |            |             | 3A-42C      | 3A-41A-42A  |
|            |            | 3A-42A      |             |             |
|            |            | 5A-46A      |             |             |
| 7A-7A      |            |             |             |             |
|            |            | 13A-46A     |             |             |
|            |            | 19A-42A     | 19A-42C     |             |
| 41C        |            | 41A_42A     | 41A-42C     |             |
|            |            | 41C-42A     |             |             |
| 42C        |            |             |             |             |
| 48A-48A    |            |             | 48A-48C     |             |
| 48C        |            |             |             |             |
|            | 48D        |             |             |             |

a. Supported CA DL combinations outside of North America are carrier-dependent.

Table 3-20: EM7511 Carrier Aggregation Uplink Combinations

| 3C  |  |
|-----|--|
| 7C  |  |
| 41C |  |

Table 3-21: EM7565 PTCRB Carrier Aggregation Downlink Combinations<sup>a</sup>

| 1 Band/2CC | 1 Band/3CC | 2 Bands/2CC | 2 Bands/3CC | 3 Bands/3CC |
|------------|------------|-------------|-------------|-------------|
|            |            | 1A-3A       | 1A-7A-7A    | 1A-3A-5A    |
|            |            | 1A-5A       |             | 1A-3A-7A    |
|            |            | 1A-7A       |             | 1A-3A-8A    |

Table 3-21: EM7565 PTCRB Carrier Aggregation Downlink Combinations<sup>a</sup>

|            |            | 1           |             |             |
|------------|------------|-------------|-------------|-------------|
| 1 Band/2CC | 1 Band/3CC | 2 Bands/2CC | 2 Bands/3CC | 3 Bands/3CC |
|            |            | 1A-18A      |             | 1A-3A-19A   |
|            |            | 1A-19A      |             | 1A-3A-20A   |
|            |            | 1A-20A      |             | 1A-5A-7A    |
|            |            | 1A-26A      |             | 1A-7A-20A   |
|            |            | 1A-41A      |             |             |
| 2A-2A      |            | 2A-4A       | 2A-2A-5A    | 2A-4A-5A    |
| 2C         |            | 2A-7A       | 2A-2A-12A   | 2A-4A-7A    |
|            |            | 2A-12A      | 2A-2A-13A   | 2A-4A-12A   |
|            |            | 2A-13A      | 2A-7A-7A    | 2A-4A-13A   |
|            |            | 2A-29A      | 2A-66A-66A  | 2A-4A-29A   |
|            |            | 2A-30A      | 2A-66B      | 2A-12A-30A  |
|            |            | 2A-46A      | 2A-66C      | 2A-13A-66A  |
|            |            | 2A-66A      |             | 2A-29A-30A  |
| 3A-3A      |            | 3A-5A       | 3A-3A-7A    | 3A-7A-20A   |
| 3C         |            | 3A-7A       | 3C-5A       |             |
|            |            | 3A-8A       | 3A-7B       |             |
|            |            | 3A-19A      | 3A-7C       |             |
|            |            | 3A-20A      | 3A-7A-7A    |             |
|            |            | 3A-41A      | 3C-7A       |             |
|            |            |             | 3C-20A      |             |
|            |            |             | 3A-41C      |             |
| 4A-4A      |            | 4A-5A       | 4A-4A-5A    | 4A-5A-30A   |
|            |            | 4A-7A       | 4A-4A-12A   | 4A-7A-12A   |
|            |            | 4A-12A      | 4A-4A-13A   | 4A-12A-30A  |
|            |            | 4A-13A      | 4A-4A-30A   | 4A-29A-30A  |
|            |            | 4A-29A      | 4A-7A-7A    |             |
|            |            | 4A-30A      |             |             |
|            |            | 4A-46A      |             |             |
|            |            | 5A-30A      | 5A-66C      | 5A-30A-66A  |
|            |            | 5A-66A      | 5A-66A-66A  |             |
| 7B         |            | 7A-12A      |             |             |
| 7C         |            | 7A-20A      |             |             |
|            |            | 12A-30A     |             | 12A-30A-66A |

Table 3-21: EM7565 PTCRB Carrier Aggregation Downlink Combinations<sup>a</sup>

| 1 Band/2CC | 1 Band/3CC | 2 Bands/2CC | 2 Bands/3CC | 3 Bands/3CC |
|------------|------------|-------------|-------------|-------------|
|            |            | 12A-66A     |             |             |
|            |            | 13A-66A     | 13A-66A-66A |             |
|            |            | 13A-66B     |             |             |
|            |            | 20A-32A     |             |             |
|            |            | 29A-66A     |             | 29A-30A-66A |
|            | 41D        |             |             |             |
| 66B        | 66A-66B    |             |             |             |
| 66C        | 66A-66C    |             |             |             |

a. Supported CA DL combinations outside of North America are carrier-dependent.

Table 3-22: EM7565 Additional Carrier Aggregation Downlink Combinations<sup>a</sup>

| 1 Band/2CC | 1 Band/3CC | 2 Bands/2CC | 2 Bands/3CC | 3 Bands/3CC |
|------------|------------|-------------|-------------|-------------|
|            |            | 1A-8A       | 1A-42C      | 1A-3A-28A   |
|            |            | 1A-42A      |             |             |
|            |            | 2A-5A       |             | 2A-5A-30A   |
|            |            | 2A-28A      |             | 2A-5A-66A   |
|            |            |             |             | 2A-7A-12A   |
|            |            | 3A-28A      | 3A-42C      | 3A-41A-42A  |
|            |            | 3A-42A      |             | 3A-7A-28A   |
|            |            | 3C-28A      |             |             |
|            |            | 4A-28A      |             |             |
| 5B         |            | 5A-7A       |             |             |
|            |            | 5A-46A      |             |             |
|            |            | 5A-66B      |             |             |
| 7A-7A      |            | 7A-28A      |             |             |
|            |            | 7B-28A      |             |             |
|            |            | 7C-28A      |             |             |
|            |            | 13A-46A     | 13A-66C     |             |
|            |            | 19A-42A     | 19A-42C     |             |
|            |            | 28A-42A     |             |             |
| 41C        |            | 41A_42A     | 41A-42C     |             |

Table 3-22: EM7565 Additional Carrier Aggregation Downlink Combinations<sup>a</sup> (Continued)

|            |            | -           |             |             |
|------------|------------|-------------|-------------|-------------|
| 1 Band/2CC | 1 Band/3CC | 2 Bands/2CC | 2 Bands/3CC | 3 Bands/3CC |
|            |            | 41C-42A     |             |             |
| 42C        |            |             |             |             |
| 48A-48A    |            |             | 48A-48C     |             |
| 48C        |            |             |             |             |
|            | 48D        |             |             |             |

a. Supported CA DL combinations outside of North America are carrier-dependent.

Table 3-23: EM7565 Carrier Aggregation Uplink Combinations

| 3C  |
|-----|
| 7C  |
| 41C |

# **Mechanical Specifications**

- Housing—The MP70 is made of ruggedized powder-coated aluminum.
- RoHS2—The MP70 complies with the Restriction of Hazardous Substances Directive 2011/65/EU (RoHS2). This directive restricts the use of hazardous materials in the manufacture of various types of electronic and electrical equipment.

Weight: 0.76 kg (1.68 lb.)

#### **Back view**

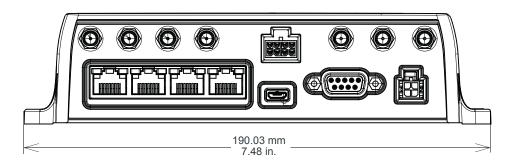

#### Front view

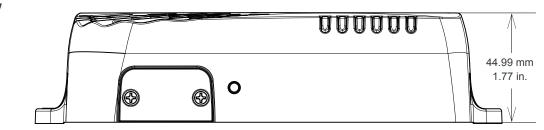

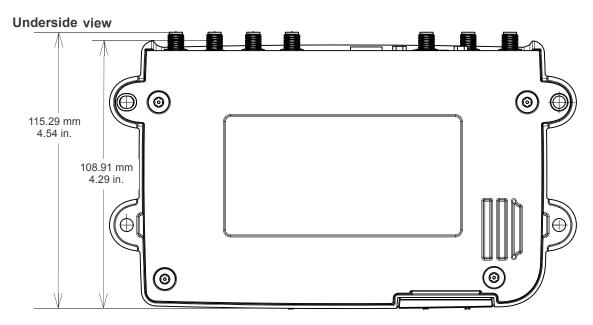

Figure 3-2: MP70 Mechanical Specifications

# 4: Regulatory Information

# Important Information for North American Users

Note: This equipment has been tested and found to comply with the limits for a Class B digital device, pursuant to part 15 of the FCC Rules. These limits are designed to provide reasonable protection against harmful interference in a residential installation. This equipment generates, uses and can radiate radio frequency energy and, if not installed and used in accordance with the instructions, may cause harmful interference to radio communications. However, there is no guarantee that interference will not occur in a particular installation. If this equipment does cause harmful interference to radio or television reception, which can be determined by turning the equipment off and on, the user is encouraged to try to correct the interference by one or more of the following measures:

- Reorient or relocate the receiving antenna.
- Increase the separation between the equipment and receiver.
- Connect the equipment into an outlet on a circuit different from that to which the receiver is connected.
- Consult the dealer or an experienced radio/TV technician for help.

**Warning:** Changes or modifications to this device not expressly approved by Sierra Wireless could void the user's authority to operate this equipment.

## RF Exposure

In accordance with FCC/IC requirements of human exposure to radio frequency fields, the radiating element shall be installed such that a minimum separation distance of 20 cm should be maintained from the antenna and the user's body.

Warning: This product is only to be installed by qualified personnel.

To comply with FCC/IC regulations limiting both maximum RF output power and human exposure to RF radiation, the maximum antenna gain must not exceed the specifications listed below for the device used.

## **Maximum Antenna Gain**

The antenna gain must not exceed the limits and configurations shown in the following tables:

Table 4-1: MP70 Maximum Antenna Gain

| Device       | Frequency Band | FCC ID/IC Number<br>N7NMC7455/2417C-MC7455<br>Maximum Antenna Gain (dBi) |
|--------------|----------------|--------------------------------------------------------------------------|
| AirLink MP70 | 2              | 6                                                                        |
|              | 4              | 6                                                                        |
|              | 5              | 6                                                                        |
|              | 7              | 9                                                                        |
|              | 12             | 6                                                                        |
|              | 13             | 6                                                                        |
|              | 25             | 6                                                                        |
|              | 26             | 6                                                                        |
|              | 41             | 9                                                                        |

Table 4-2: MP70E Maximum Antenna Gain

| Device        | Frequency Band | FCC ID<br>N7NMC7354<br>Maximum Antenna Gain (dBi) |
|---------------|----------------|---------------------------------------------------|
| AirLink MP70E | 2              | 3                                                 |
|               | 4              | 4                                                 |
|               | 5              | 4                                                 |
|               | 13             | 4                                                 |
|               | 17             | 4                                                 |
|               | 25             | 3                                                 |

Table 4-3: MP70 LTE-A Pro Maximum Antenna Gain

| Device                    | Frequency Band | FCC ID/IC Number<br>N7NEM75S/2417C-EM75S<br>Maximum Antenna Gain (dBi) |
|---------------------------|----------------|------------------------------------------------------------------------|
| AirLink MP70<br>LTE-A Pro | 2              | 4                                                                      |
| LIE-APIO                  | 4              | 4                                                                      |
|                           | 5              | 4                                                                      |
|                           | 7              | 4                                                                      |
|                           | 12             | 4                                                                      |
|                           | 13             | 4                                                                      |
|                           | 14             | 4                                                                      |
|                           | 26             | 4                                                                      |
|                           | 30             | 1                                                                      |
|                           | 41             | 4                                                                      |
|                           | 66             | 4                                                                      |

## EU

Sierra Wireless hereby declares the AirLink MP70 device is in compliance with the essential requirements and other relevant provisions of Directive 2014/53/EU.

The MP70 displays the CE mark.

# (

**Warning:** Changes or modifications to this device not expressly approved by Sierra Wireless could void the user's authority to operate this equipment.

Warning: This product is only to be installed by qualified personnel.

## **Declaration of Conformity**

The Declaration of Conformity made under Directive 2014/53/EU is available for viewing at: source.sierrawireless.com/resources/airlink/certification\_and\_type\_approval/MP70\_ce\_declaration\_of\_conformity/.

## **WEEE Notice**

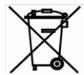

If you purchased your AirLink MP70 in Europe, please return it to your dealer or supplier at the end of its life. WEEE products may be recognized by their wheeled bin label on the product label.

# >> A: Accessories

# **DC Power Cable (Black Connector)**

Table A-1: DC Power Cable

| DC Power Cable  |         |
|-----------------|---------|
| Part Number     | 2000522 |
| Product Release | 2016    |

## **Components:**

- 1 UL2464 20 AWG × 4 core cable
- 4 Molex female crimp terminals /AWG 20-24, 250V, 4A Max, phosphor bronze tin-plated (part number 43030-0001)
- 3 1 Molex male 2×2P Ph: 3.0 mm housing, 250V, 5 A max, PA65 black UL94V-O (part number 43025-0408)

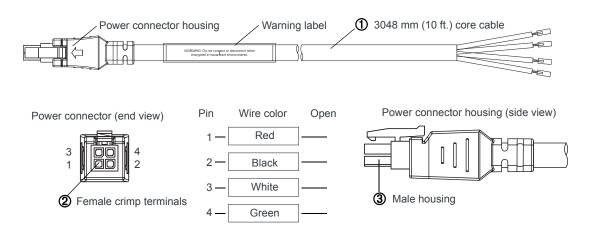

Figure A-1: DC Cable Specifications

# **AC Power Adapter (Black Connector)**

Table A-2: AC Power Adapter

| AC Power Adapter |         |  |
|------------------|---------|--|
| Part Number      | 2000579 |  |
| Product Release  | 2016    |  |

# **AC Power Adapter Input**

**Table A-3: Input Specifications** 

|                 | Minimum | Typical     | Maximum |
|-----------------|---------|-------------|---------|
| Input           |         |             |         |
| Input Voltage   | 90 VAC  | 100-240 VAC | 264 VAC |
| Input Frequency | 47 Hz   | 50/60 Hz    | 63 Hz   |

Note: Input voltage range is 90 VAC to 264 VAC.

Maximum input current is 500 mA at 100-240 VAC.

Inrush current will not exceed 75 A at 100–240 VAC input and maximum load from a cold start at 25°C.

# **AC Power Adapter Output**

Table A-4: AC Power Adapter Output Specifications

|                | Minimum  | Typical  | Maximum  | Test conditions   |
|----------------|----------|----------|----------|-------------------|
| Output Voltage | 11.4 VDC | 12.0 VDC | 12.6 VDC | 0 ~ 1.5 A loading |

# **AC Power Adapter Environmental Specifications**

Table A-5: AC Power Adapter Environmental Specifications

| Operating             |                                                                |  |  |
|-----------------------|----------------------------------------------------------------|--|--|
| Operating Temperature | 0°C ~ 40°C (operates normally)                                 |  |  |
| Relative Humidity     | 10% ~ 90%                                                      |  |  |
| Altitude              | Sea level to 2,000 meters                                      |  |  |
| Vibration             | 1.0 mm, 10-55 Hz, 15 minutes per cycle for each axis (X, Y, Z) |  |  |
| Non-operating         |                                                                |  |  |
| Storage Temperature   | -30°C ~ 70°C                                                   |  |  |
| Relative Humidity     | 10% ~ 90%                                                      |  |  |
| Vibration and Shock   | MIL-STD-810D, method 514                                       |  |  |

# **AC Power Adapter Reliability and Quality Control**

#### **AC Power Adapter MTBF**

When the power supply is operating within the limits of this specification, the MTBF is at least 200,000 hours at 25°C (MIL-HDBK-217F).

Note: For router MTBF, see Reliability on page 35.

# **AC Power Adapter Safety Standards**

The power supply is certified with the following international regulatory standards:

Table A-6: AC Power Adapter Safety standards

| Regulatory<br>Agency | Country or Region | Certified | Standard             |
|----------------------|-------------------|-----------|----------------------|
| UL                   | USA               | Approved  | UL60950-1            |
| GS                   | Europe            | Approved  | EN60950-1            |
| CE                   | Europe            | Approved  | EN60950-1            |
| SAA                  | Australia         | Approved  | AS/NZS 60950         |
| CCC                  | China             | Approved  | GB4943               |
| CUL                  | Canada            | Approved  | CSA C22.2 NO.60950-1 |

# **AC Power Adapter EMC Standards**

The power supply meets the radiated and conducted emission requirements for EN55022, FCC Part 15, Class B, GB9254.

## **AC Power Adapter Hazardous Substances**

- EU Directive 2011/65/EU "RoHS"
- EU Directive 2012/19/EU "WEEE"
- REACH

# **AC Power Adapter Energy Efficiency**

The AC adapter complies with International Efficiency Levels, as shown in Table A-7.

Table A-7: AC Adapter Energy Efficiency

| Supplied Input | No-load Power<br>Consumption | Average Active<br>Mode Efficiency | International<br>Efficiency Level |
|----------------|------------------------------|-----------------------------------|-----------------------------------|
| 115 VAC, 60 Hz | Less than 0.1 W              | Greater than 85%                  | VI                                |
| 230 VAC, 50 Hz | Less than 0.3 W              | Greater than 80.4%                | V                                 |

# **Vehicle Bus Cables**

The vehicle bus interface cables are shielded and terminated, and designed for use with the MP70 Series only.

Table A-8: Vehicle Bus Cable Accessories

| Part Number | Description          | Length   | Connector               |
|-------------|----------------------|----------|-------------------------|
| 6001204     | MP70, OBD-II Y-cable | 5 meters | OBD-II                  |
| 6001192     | MP70, J1939 Y-cable  | 5 meters | Deutsch 9-pin Type I/II |

Table A-9: Vehicle Bus Cable Pin-outs

| J1939 Pin | ODB-II Pin | MP70 Aux I/O Pin | Function |
|-----------|------------|------------------|----------|
| С         | 6          | 4                | CAN-H    |
| D         | 14         | 5                | CAN-L    |
| А         | 5          | 8                | Ground   |

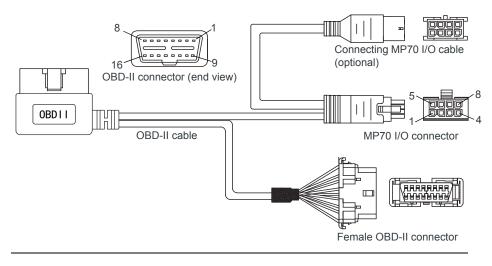

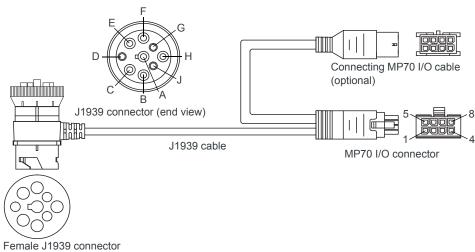

Figure A-2: Vehicle Bus Cables

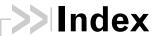

| A                                                       | Grounding the chassis, 14                          |
|---------------------------------------------------------|----------------------------------------------------|
| AC power adapter, specifications, 71                    | Н                                                  |
| Accessories, 10                                         | ••                                                 |
| ACEmanager, 32                                          | High side pull-up/dry contact switch input, 26     |
| AirLink Management Service, 33 ALEOS software, 32       | Host Interfaces, 38                                |
| AMM, 33                                                 |                                                    |
| Analog input, 27                                        | 1                                                  |
| Antenna                                                 | •                                                  |
| Connecting, 14                                          | I / O Configuration, 23                            |
| Gain, 67                                                | I/O auxiliary connector, 23                        |
| Maximum gain, 67                                        | I/O pins, 23                                       |
| Recommended separation, 16                              | Input                                              |
| AT commands, 33                                         | Analog, 27 Dry contact switch, 26                  |
|                                                         | Ignition switch, 25                                |
| C                                                       | Installation                                       |
|                                                         | Connect data cables, 16                            |
| Cable strain relief, 14                                 | Connect power cable, 16                            |
| Cables, connecting, 16                                  | Connect vehicle bus cable, 22                      |
| Calibration, dead reckoning, 22 Carrier aggregation, 58 | Connecting antennas, 14                            |
| Certification                                           | Fixed (with I/O), 21                               |
| Mobile Network Operator, 37                             | Fixed (without I/O), 20                            |
| Communication                                           | Insert SIM cards, 12<br>Overview, 11               |
| AT commands, using, 33                                  | Tools and materials required, 11                   |
| Command line prompt, using, 30                          | Vehicle, 19                                        |
| Configuring the router                                  | IP address, obtaining with command line prompt, 30 |
| AirLink Management Service, 33                          |                                                    |
| AT commands, 33<br>Current sink, 28                     | L                                                  |
| Current sink, 20                                        | <b>-</b>                                           |
| D                                                       | LED                                                |
| D                                                       | Description of LED, 30                             |
| DC power cable                                          | Ethernet, 32                                       |
| Specifications, 70                                      | Low side current sink output, 28                   |
| Wires, 18                                               | LTE, bands supported, 37                           |
| DC voltage transients, 17                               |                                                    |
| Dead reckoning calibration, 22                          | M                                                  |
| Declaration of Conformity, 68                           | MINO. 45                                           |
| Digital I/O specifications, 41                          | MIMO, 15<br>MTBF                                   |
| Digital input, 25                                       | AC adapter, 72                                     |
| Digital output, 29 Digital output/open drain, 29        | Router, 35                                         |
| Digital output opon drain, 20                           | . 100.10.1, 00                                     |
| E                                                       | 0                                                  |
|                                                         | •                                                  |
| Ethernet, LEDs, 32                                      | Open drain, 29                                     |
| EU, 68                                                  | Operating voltage, 41                              |
|                                                         | Output, digital, 29                                |
| F                                                       | _                                                  |
| F                                                       | Р                                                  |
| Features, 8                                             | Pinging the router with command line prompt, 30    |
| Fusing, 17                                              | i inging the router with confinant line prompt, 30 |
| G                                                       |                                                    |
|                                                         |                                                    |
| GNSS, 41<br>GNSS, bands supported, 58                   |                                                    |

```
Power
    Connecting, 16
    Connector, 16
    Consumption, 10
    input specifications, 41
    Modes, 10
    power supply specifications, 41
Protocols, 42
Pull-up resistor, 26
Pulse counter, 25
R
Rebooting, 33
Recovery mode, 34
Regulatory information, 66
Regulatory specifications, 73
Reliability, 35
Reset to factory default settings, 34
RF exposure, 66
RF specifications, 14
S
Screw Torque, 40
Serial connector pin-out, 39
Serial port, 39
SIM cards, insert, 12
Software, configure, 32
Specifications, 35
    Environmental, 35
    GNSS, 41
    Input / Output, 40
    Regulatory, 73
    RF, 14
Standards, regulatory, 73
Т
Tools required for install, 11
V
Voltage, input and ripple range, 41
W
Warranty, 10
WEEE, 69
Wiring diagrams, 19
```

4119008